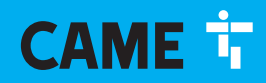

**CAME,COM** 

# Armoire de commande pour motoréducteurs 24 V

 $C \in$ 

**EAC** 

FA01675-FR

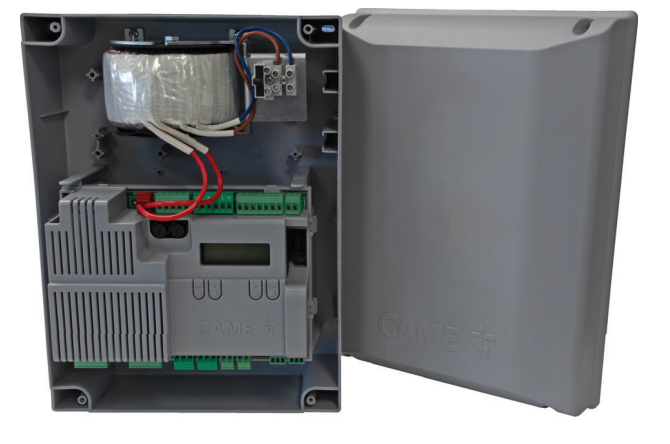

**ZLX24SA ZLX24SR**

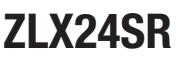

MANUEL D'INSTALLATION

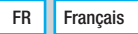

 $\triangle$  Consignes de sécurité importantes.

# $\triangle$  Suivre toutes les instructions étant donné qu'une installation incorrecte peut provoquer de graves lésions.

# $\triangle$  Avant toute opération, lire également les instructions générales réservées à l'utilisateur.

Ce produit ne devra être destiné qu'à l'utilisation pour laquelle il a été expressément conçu et toute autre utilisation est à considérer comme dangereuse. • Le fabricant décline toute responsabilité en cas d'éventuels dommages provoqués par des utilisations impropres, incorrectes et déraisonnables. • Le produit en question a été spécialement conçu pour être assemblé à des quasi-machines, et/ou des appareils, afin de construire une machine relevant de la directive machines 2006/42/CE. • L'installation finale doit être conforme à la Directive Machines 2006/42/CF et aux normes européennes de référence. • Le fabricant décline toute responsabilité pour l'utilisation de produits non originaux, ce qui implique également l'annulation de la garantie. • Toutes les opérations indiquées dans ce manuel ne doivent être exécutées que par du personnel qualifié et dans le plein respect des normes en vigueur. • La position des câbles, la pose, la connexion et l'essai doivent être réalisés selon les règles de l'art et conformément aux normes et lois en vigueur. • S'assurer, durant toutes les phases d'installation, que l'automatisme est bien hors tension. • Tous les composants (actionneurs, photocellules, bords sensibles, etc.) nécessaires à la mise en conformité de l'installation finale selon la directive Machines 2006/42/CE et les normes techniques harmonisées de référence sont identifiés dans le catalogue général des produits CAME ou sur le site www.came. com. • S'assurer que la température du lieu d'installation correspond à celle indiquée sur l'automatisme. • Veiller à ce que le produit ne soit pas mouillé par des jets d'eau directs (arroseurs, nettoyeurs HP, etc.) sur le lieu d'installation. • Prévoir sur le réseau d'alimentation, conformément aux règles d'installation, un dispositif de déconnexion omnipolaire spécifique pour le sectionnement total en cas de surtension catégorie III. • Délimiter soigneusement toute la zone afin d'en éviter l'accès aux personnes non autorisées, notamment aux mineurs et aux enfants. • Adopter des mesures de protection adéquates contre tout danger mécanique lié à la présence de personnes dans le rayon d'action de l'automatisme. • Les câbles électriques ne doivent pas entrer en contact avec des parties pouvant devenir chaudes durant l'utilisation (ex. : moteur et transformateur).

• Avant de procéder à l'installation, vérifier que la partie quidée est en bon état mécanique et qu'elle s'ouvre et se ferme correctement. • Le produit peut être utilisé pour automatiser une partie guidée intégrant un portillon uniquement s'il peut être actionné avec le portillon en position de sécurité. • S'assurer que l'actionnement de la partie guidée ne provoque aucun coincement avec les parties fixes présentes tout autour. En cas d'automatisation d'un portillon à mouvement horizontal, pour éviter ce type de coincement la distance correspondante doit être inférieure à 8 mm. Les distances suivantes suffisent cependant à éviter tout coincement des parties du corps indiquées ci-après :

- pour les doigts, une distance supérieure à 25 mm ;
- pour les pieds, une distance supérieure à 50 mm ;
- pour la tête, une distance supérieure à 300 mm ;
- pour tout le corps, une distance supérieure à 500 mm.

Si ces distances ne peuvent pas être obtenues, il est nécessaire de prévoir des dispositifs de protection.  $\bullet$  Les commandes fixes doivent toutes être clairement visibles après l'installation et être positionnées de manière à ce que la partie guidée soit directement visible mais à l'écart des parties en mouvement. Toute commande à action maintenue doit être installée à une hauteur minimum de 1,5 m par rapport au sol et doit être inaccessible au public. • En cas de fonctionnement à action maintenue, doter l'installation d'un bouton d'ARRÊT permettant la mise hors tension de l'automatisme et donc le blocage du mouvement de la partie guidée. • À défaut d'étiquette, en appliquer une permanente qui décrive comment utiliser le mécanisme de déblocage manuel et la positionner près de l'élément d'actionnement. • S'assurer que l'automatisme a bien été réglé comme il faut et que les dispositifs de sécurité et de protection, tout comme le déblocage manuel, fonctionnent correctement. • Avant la livraison à l'utilisateur, vérifier la conformité de l'installation aux normes harmonisées et aux exigences essentielles de la Directive Machines 2006/42/CE. • Les éventuels risques résiduels doivent être signalés à l'utilisateur final par le biais de pictogrammes spécifiques bien en vue qu'il faudra lui expliquer. • Au terme de l'installation, appliquer la plaque d'identification de la machine dans une position bien en vue.

• Si le câble d'alimentation est endommagé, son remplacement doit être effectué par le producteur, ou par son service d'assistance technique agréé, ou par une personne dûment qualifiée afin de prévenir tout risque. • Conserver ce manuel dans le dossier technique avec les manuels des autres dispositifs utilisés pour la réalisation du système d'automatisme. • Il est recommandé de remettre à l'utilisateur final tous les manuels d'utilisation des produits composant la machine. • Le produit, dans l'emballage d'origine du fabricant, ne peut être transporté qu'à

l'intérieur (wagons de chemin de fer, conteneurs, véhicules fermés). • En cas de dysfonctionnement du produit, cesser de l'utiliser et contacter le centre SAV à l'adresse serviceinternational@came.com ou au numéro de téléphone indiqué sur le site.

La data de fabrication est indiquée dans le lot de production imprimé sur l'étiquette du produit. Si nécessaire, nous contacter à l'adresse https://www.came. com/global/en/contact-us.

 $\square$  Les conditions générales de vente figurent dans les catalogues de prix officiels Came.

# MISE AU REBUT ET ÉLIMINATION

CAME S.p.A. adopte dans ses établissements un Système de Gestion Environnementale certifié et conforme à la norme UNI EN ISO 14001 qui garantit le respect et la sauvegarde de l'environnement. Nous vous demandons de poursuivre ces efforts de sauvegarde de l'environnement, que CAME considère comme l'un des fondements du développement de ses propres stratégies opérationnelles et de marché, en observant tout simplement de brèves indications en matière d'élimination :

**ÉLIMINATION DE L'EMBALLAGE** 

Les composants de l'emballage (carton, plastiques, etc.) sont assimilables aux déchets urbains solides et peuvent être éliminés sans aucune difficulté, en procédant tout simplement à la collecte différenciée pour le recyclage. Avant d'effectuer ces opérations, il est toujours recommandé de vérifier les normes spécifiques en vigueur sur le lieu d'installation.

NE PAS JETER DANS LA NATURE !

**E** FI IMINATION DU PRODUIT

Nos produits sont réalisés à partir de différents matériaux. La plupart de ces matériaux (aluminium, plastique, fer, câbles électriques) sont assimilables aux déchets urbains solides. Ils peuvent être recyclés au moyen de la collecte et de l'élimination différenciées auprès des centres autorisés.

D'autres composants (cartes électroniques, piles des émetteurs, etc.) peuvent par contre contenir des substances polluantes. Il faut donc les désinstaller et les remettre aux entreprises autorisées à les récupérer et à les éliminer.

Avant d'effectuer ces opérations, il est toujours recommandé de vérifier les normes spécifiques en vigueur sur le lieu d'élimination.

NE PAS JETER DANS LA NATURE !

# DONNÉES ET INFORMATIONS SUR LE PRODUIT

# Légende

Ce symbole indique des parties à lire attentivement.

 $\triangle$  Ce symbole indique des parties concernant la sécurité.

Ce symbole indique ce qui doit être communiqué à l'utilisateur.

Les dimensions sont exprimées en millimètres, sauf indication contraire.

# Description

#### 801QA-0060

ZLX24SA - Armoire de commande multifonctions alimentée en 230 VAC, pour portails battants à deux vantaux 24 V, avec afficheur de programmation et de signalisation, autodiagnostic des dispositifs de sécurité, Adaptive Speed & Torque Technology, BUS CXN, 4 entrées de sécurité et possibilité de mémoriser jusqu'à 1 000 utilisateurs.

#### 801QA-0080

ZLX24SR - Armoire de commande multifonctions alimentée en 120 VAC, pour portails battants à deux vantaux 24 V, avec afficheur de programmation et de signalisation, autodiagnostic des dispositifs de sécurité, Adaptive Speed & Torque Technology, BUS CXN et 4 entrées de sécurité et possibilité de mémoriser jusqu'à 1 000 utilisateurs.

# Données techniques

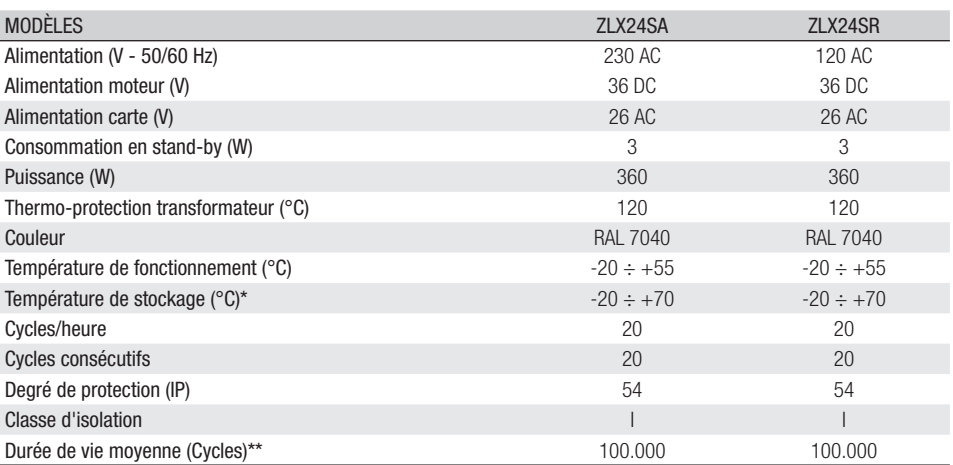

(\*) Avant l'installation, le produit doit être maintenu à température ambiante en cas de stockage ou de transport à des températures très basses ou très élevées.

(\*\*) La durée de vie moyenne du produit est purement indicative et estimée en tenant compte des conditions conformes d'utilisation, d'installation et d'entretien. Elle est également influencée par d'autres facteurs tels que les conditions climatiques et environnementales.

# Tableau des fusibles

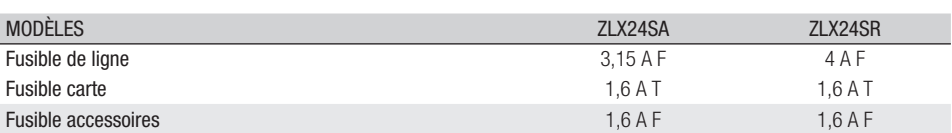

# Description des parties

- **<sup>1</sup>** Fusible de ligne **<sup>2</sup>** Bornier d'alimentation **<sup>3</sup>** Bornier de connexion des dispositifs de commande **<sup>4</sup>** Bornier de connexion des dispositifs de sécurité **<sup>5</sup>** Bornier pour la sortie B1-B2 **6** Connecteur pour carte Memory Roll **<sup>3</sup>** Connecteur pour CAME KEY • Touches de programmation<br>
• Connecteur pour carte RSE<br>
• Connecteur pour carte RIO CONN<br>
• Connecteur pour carte radiofréquence enfichable (AF)<br>
• Point de masse en étoile
	-
	-
- 
- 
- 

**16** Bornier de connexion CRP<br> **15** Bornier de connexion de l'antenne<br> **16** Bornier pour accessoires BUS<br> **17** Bornier de connexion des minirupteurs de fin de course et/ou encodeurs

**<sup>18</sup>** Bornier de connexion du motoréducteur avec encodeur ou avec interrupteur de ralentissement et serrure de

verrouillage électrique<br><sup>1</sup> Fusible pour les accessoires

- 
- **<sup>①</sup>** Fusible pour la carte électronique<br>○ Bornier de connexion des dispositifs de signalisation<br>② Bornier pour l'alimentation de la carte électronique<br>△ Transformateur
- 

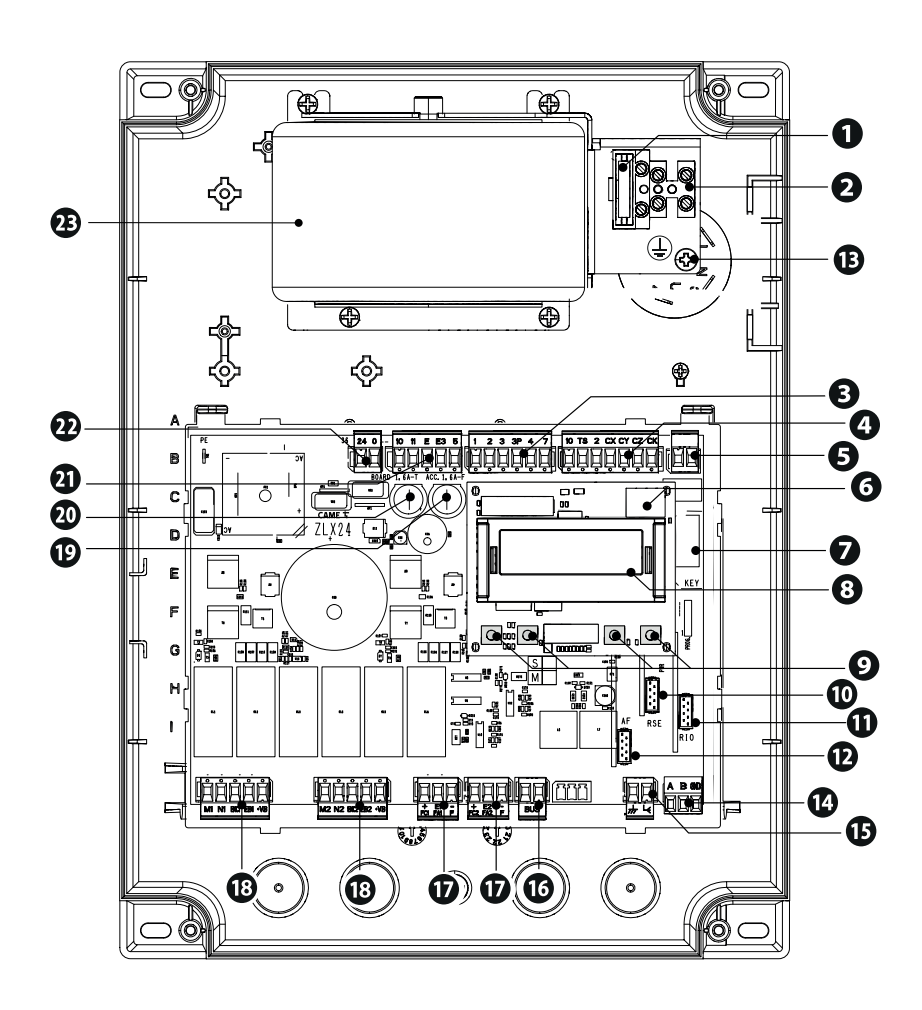

#### **Accessoires en option**

**<sup>24</sup>** Module RGSM001 (806SA-0010) **<sup>25</sup>** Module SMA (009SMA)

DE ZLX24S peut utiliser deux types différents de batteries de secours, installées sur une armoire externe : - Deux batteries de 7 Ah (846XG-0030) pour gérer tous les moteurs prévus par l'armoire de commande.

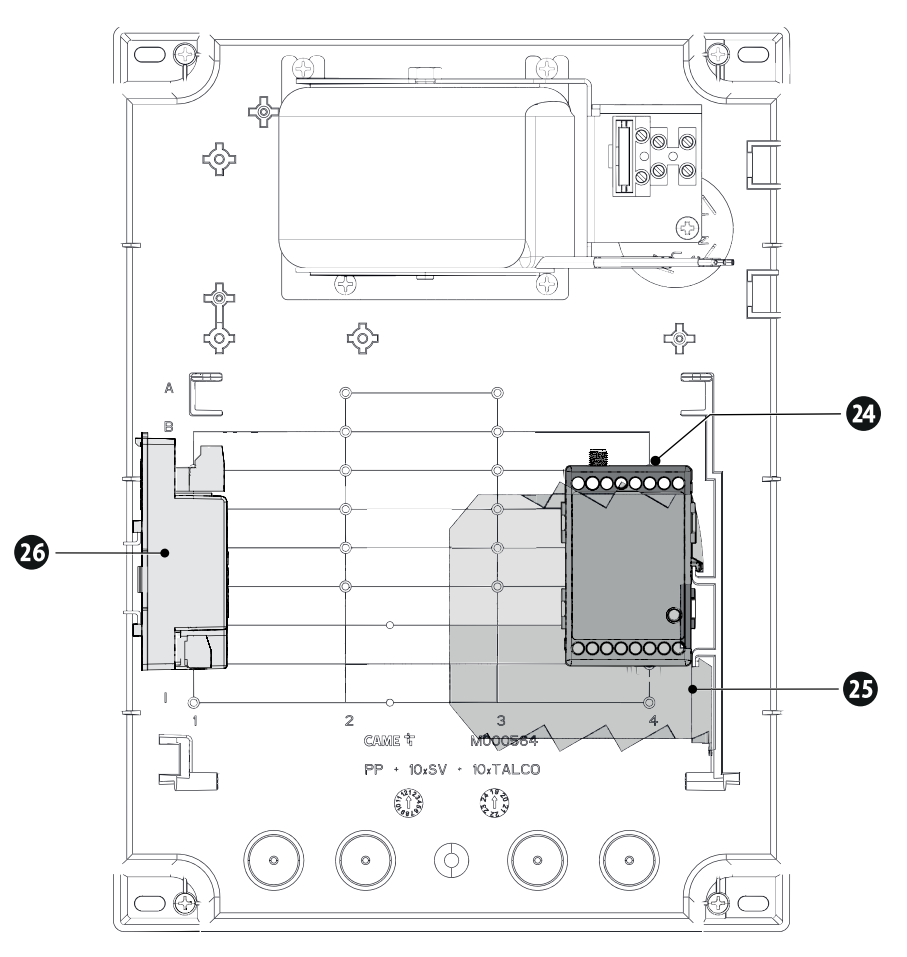

Dimensions

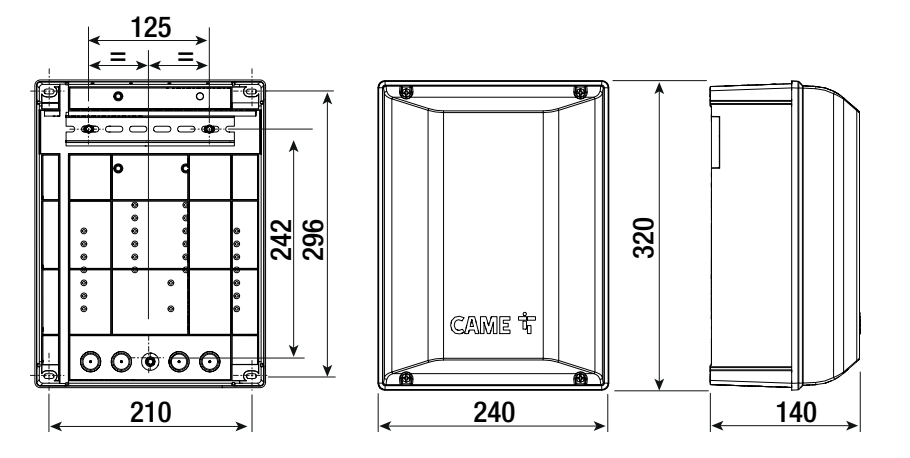

### Types de câbles et épaisseurs minimum

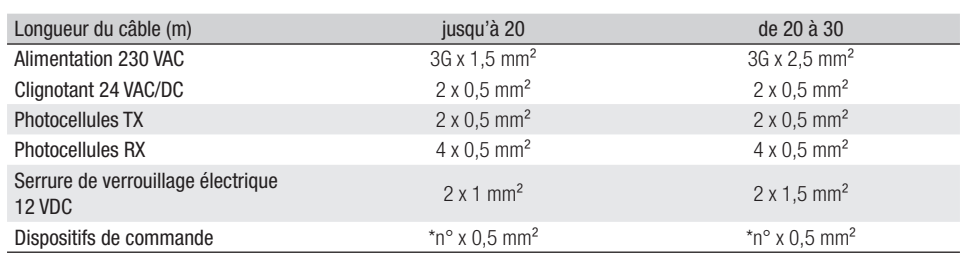

\*n° = voir les instructions de montage du produit

Attention : la section du câble est approximative car elle varie en fonction de la puissance du moteur et de la longueur du câble.

 En cas d'alimentation en 230 V et d'une utilisation en extérieur, adopter des câbles H05RN-F conformes à la norme IEC 60245 (IEC 57) ; en intérieur, utiliser par contre des câbles H05VV-F conformes à la norme IEC 60227 (IEC 53) ; Pour les alimentations jusqu'à 48 V, il est possible d'utiliser des câbles FROR 20-22 II conformes à la norme EN 50267-2-1 (CEI).

Pour la connexion de l'antenne, utiliser un câble RG58 (jusqu'à 5 m).

Pour la connexion CRP, utiliser un câble UTP CAT5 (jusqu'à 1000 m).

Si la longueur des câbles ne correspond pas aux valeurs indiquées dans le tableau, déterminer la section des câbles en fonction de l'absorption effective des dispositifs connectés et selon les prescriptions de la norme CEI EN 60204-1.

 Pour les connexions prévoyant plusieurs charges sur la même ligne (séquentielles), les dimensions indiquées dans le tableau doivent être réévaluées en fonction des absorptions et des distances effectives. Pour les connexions de produits non indiqués dans ce manuel, considérer comme valable la documentation jointe à ces derniers.

 Pour connecter l'encodeur, utiliser un câble type FRORPU 3 x 0,5 mm² ou un câble fourni par la société CAME (code article 801XA-0020).

# **Tableau des câbles pour BUS**

Ill est recommandé d'utiliser un câble FROR 2x1mm<sup>2</sup> d'une longueur max. de 50 m par rapport à la carte électronique.

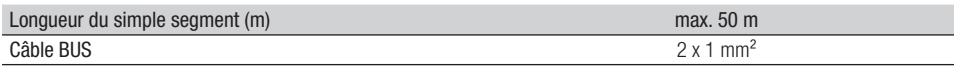

La somme totale des segments ne peut pas dépasser 150 m.

Le câble ne peut pas être blindé.

# Préparation de l'armoire de commande

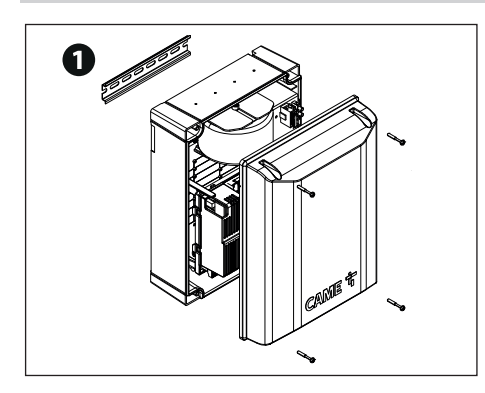

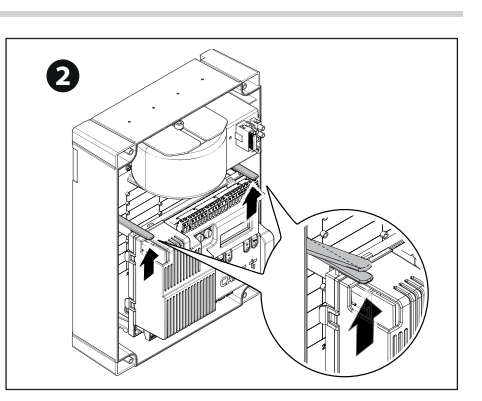

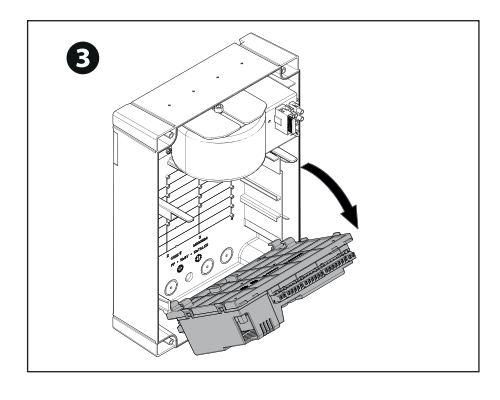

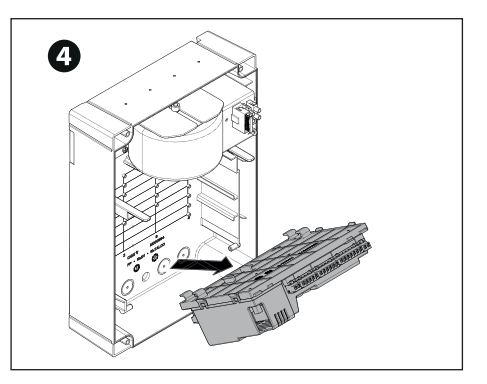

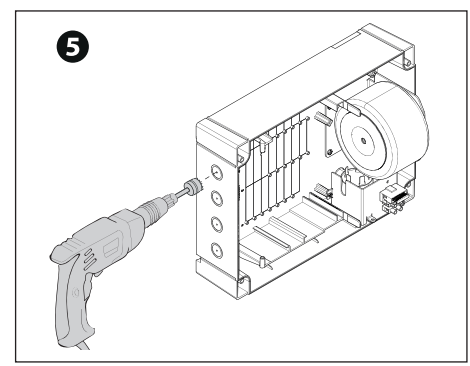

# Fixation de l'armoire de commande

## **Barre DIN**

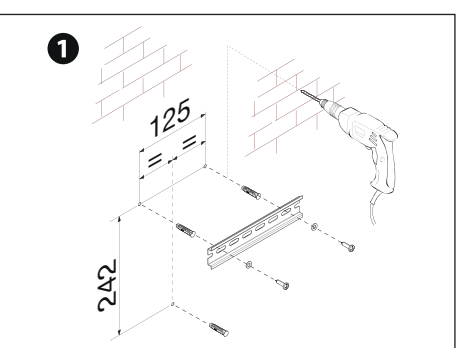

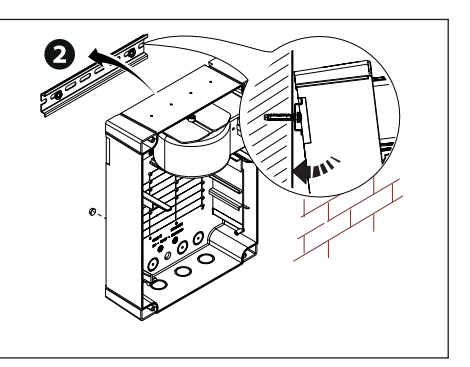

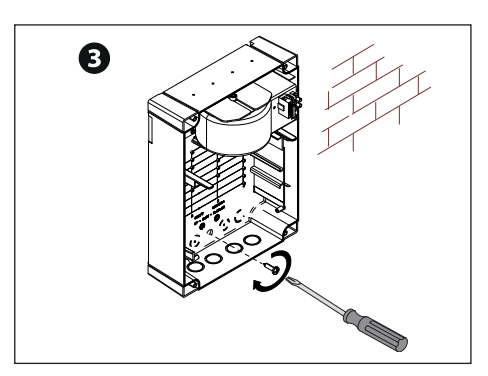

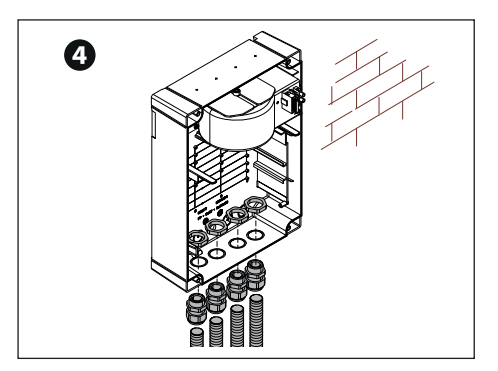

# **Standard**

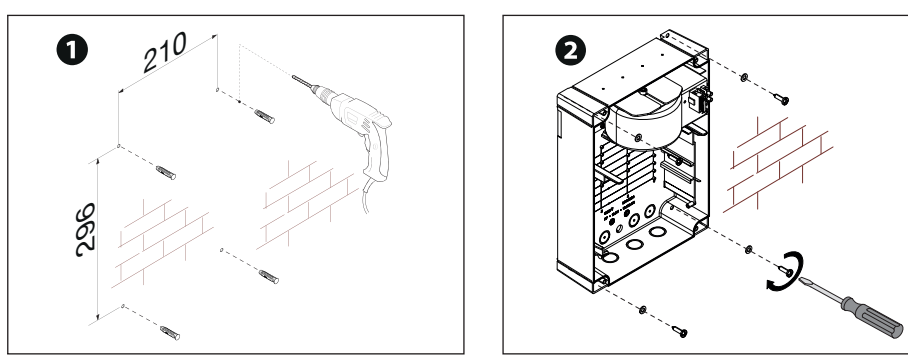

# Position des câbles électriques

Eff ectuer les branchements électriques selon les dispositions en vigueur.

 Utiliser des passe-câbles pour connecter les dispositifs à l'armoire de commande. Un de ces passe-câbles ne doit être destiné qu'au câble d'alimentation.

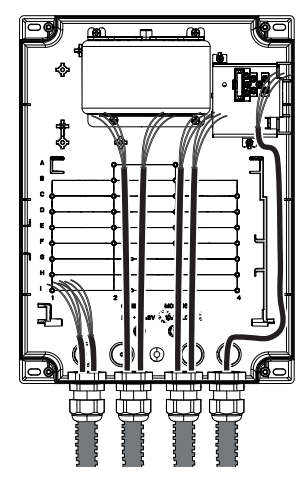

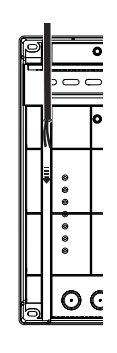

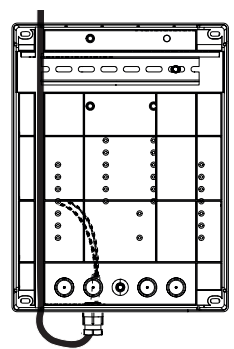

# Alimentation

# **<sup>1</sup> Branchement au secteur (230/120 VAC - 50/60 Hz)**

- F Fusible de ligne
- L Câble de phase
- N Câble neutre
- Câble de mise à la terre

Le collier de fixation des câbles n'est pas fourni.

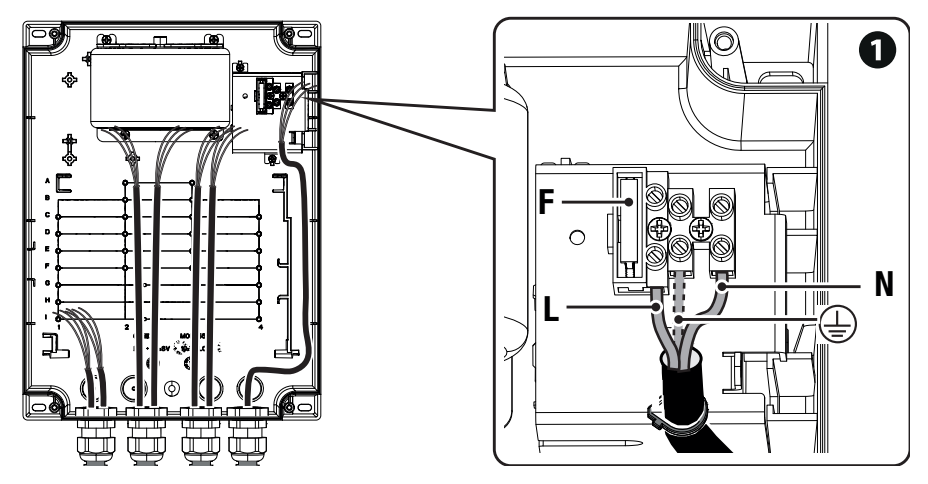

Pour les connexions ultérieures, repositionner la carte électronique et retirer la protection de la carte.

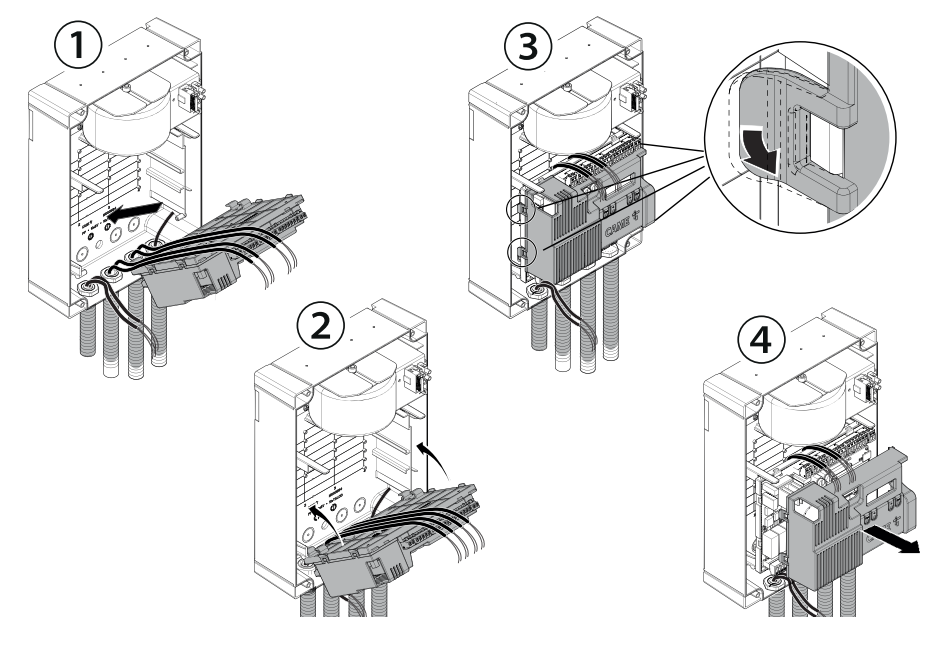

# Page 14 - Manuel FA01675-FR - 03/2022 - © CAME S.p.A. - Le contenu de ce manuel est susceptible de subir des modifications à tout moment et sans aucun préavis. - Traduction des instructions originales Page 14 - Manuel FA01675-FR - 03/2022 - © CAME S.p.A. - Le contenu de ce manuel est susceptible de subir des modifi cations à tout moment et sans aucun préavis. - Traduction des instructions originales

# **<sup>2</sup> Sortie alimentation pour accessoires**

La sortie alimente normalement en 26 VAC.

La sortie fournit 24 VDC (10+, 11-) en cas d'intervention des éventuelles batteries.

# **<sup>3</sup> Connexion d'une ou de deux serrure de verrouillage électrique de 12 VAC/DC - max. 15 W**

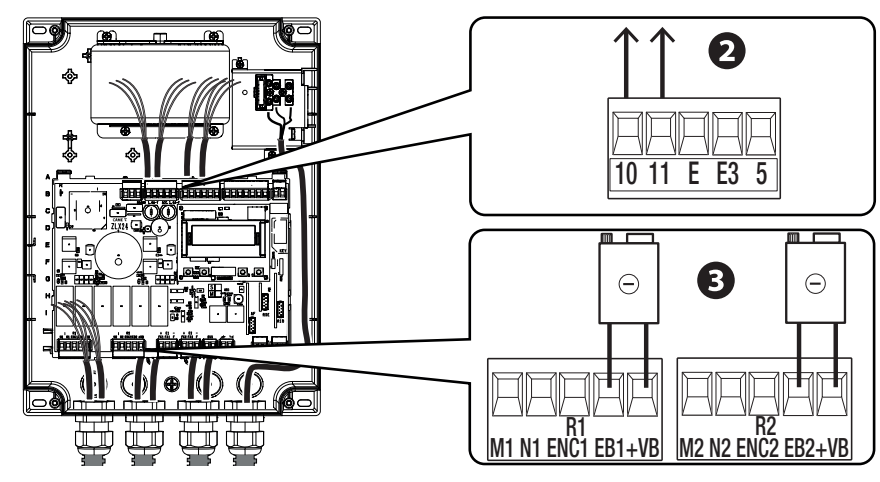

#### **Portée maximum des contacts**

 La puissance totale des sorties indiquées ci-dessous ne doit pas dépasser la puissance maximale de la sortie [Accessoires]

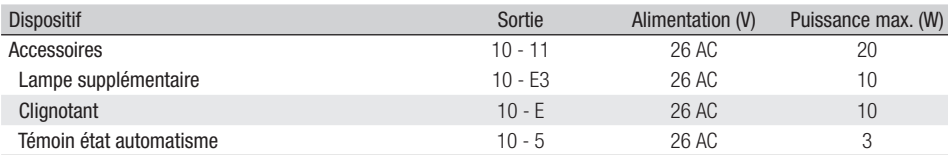

Les sorties fournissent une alimentation 24 VDC en cas d'intervention des éventuelles piles.

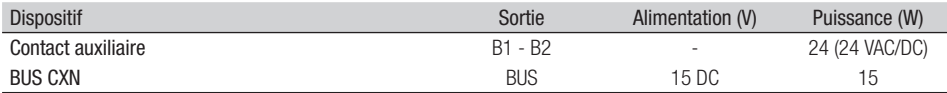

Ne rien connecter d'autre que les accessoires BUS Came.

# Motoréducteurs

M1 =Motoréducteur retardé durant la phase d'ouverture

M2 =Motoréducteur retardé durant la phase de fermeture

En cas d'installation avec un seul motoréducteur, les branchements électriques doivent être effectués sur le motoréducteur (M2).

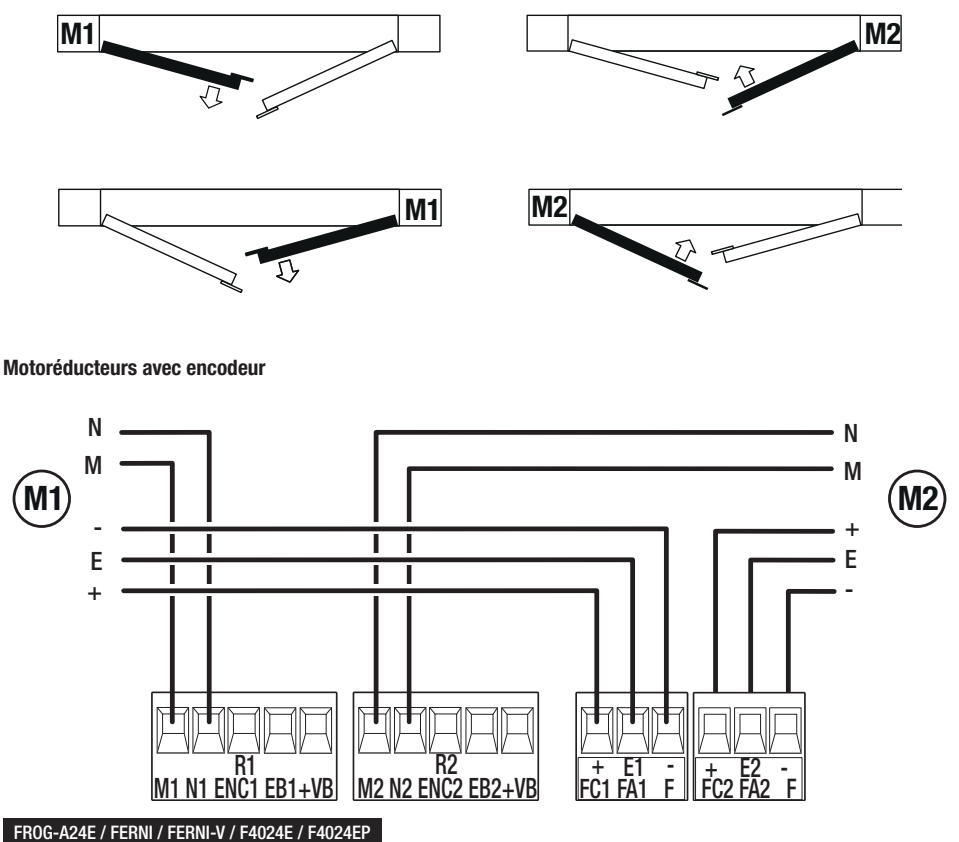

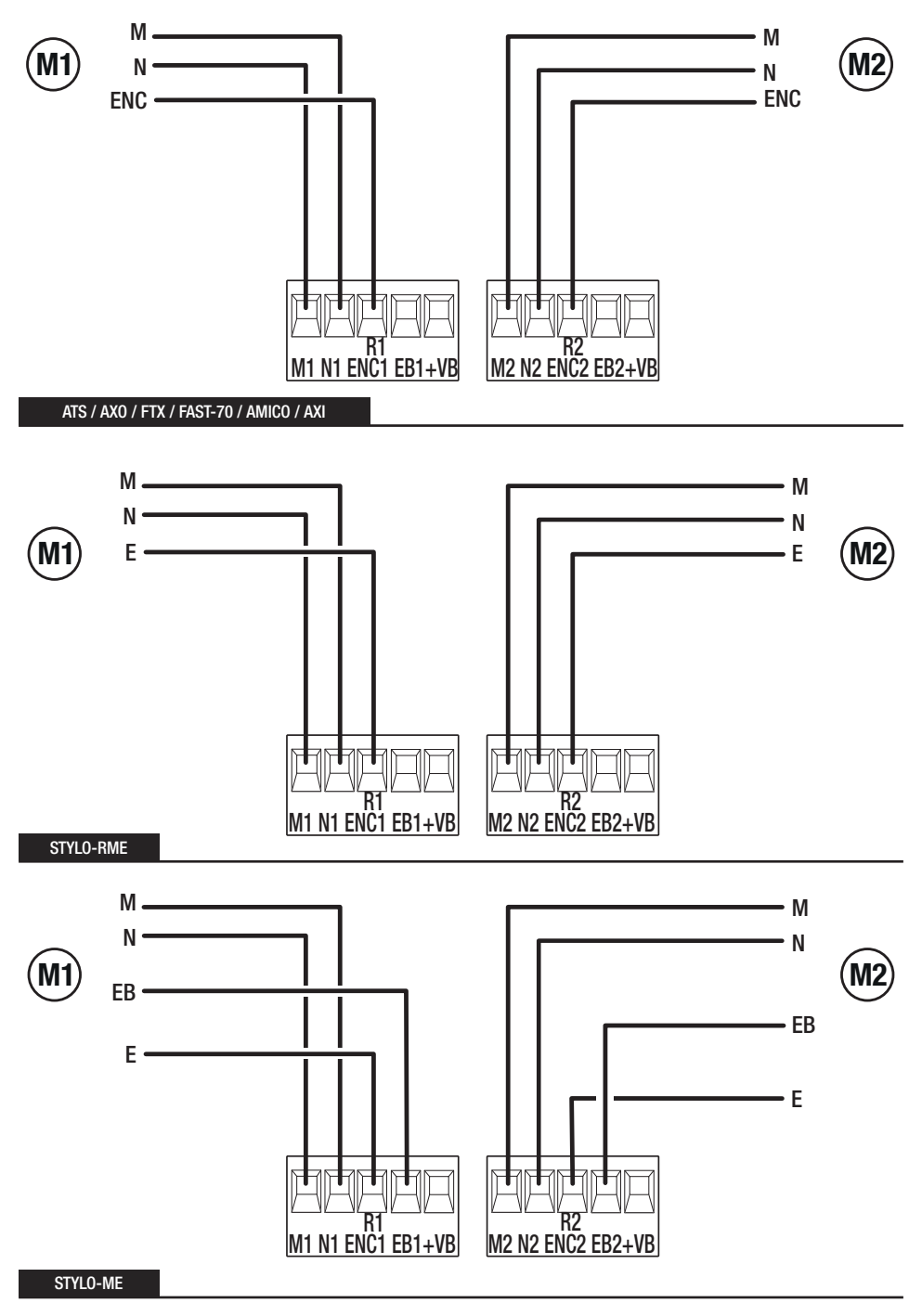

#### **Motoréducteurs avec interrupteurs de ralentissement**

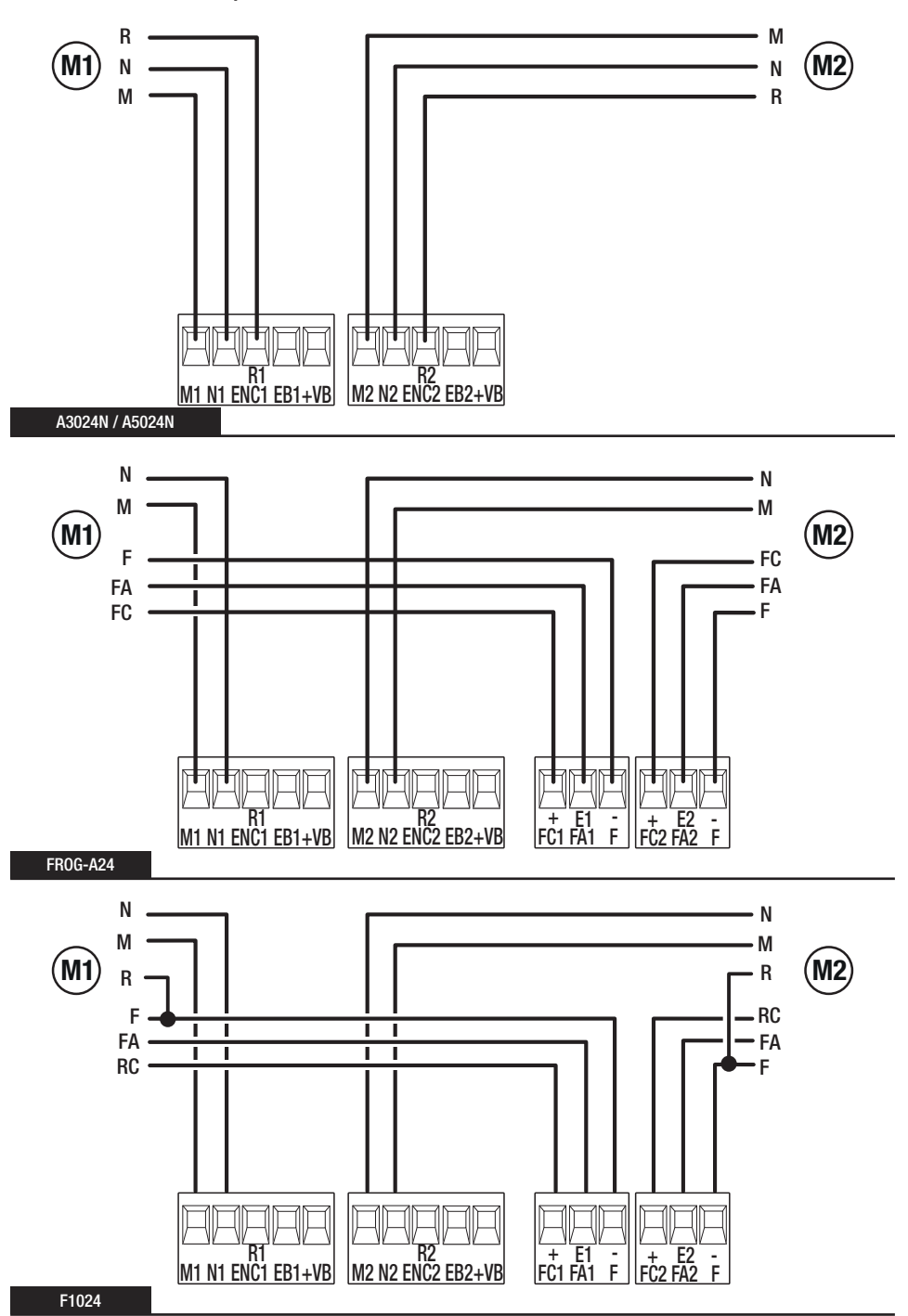

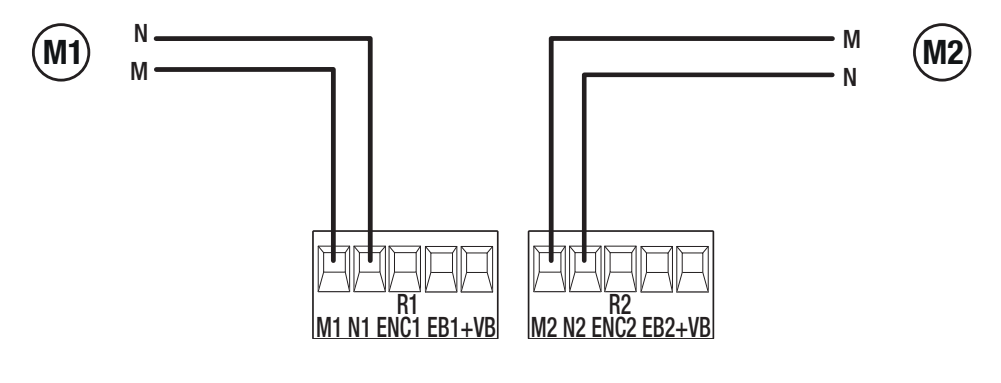

# Dispositifs avec système BUS CXN

Le système CXN de CAME est un BUS de communication à 2 fils non polarisé permettant de connecter tous les dispositifs CAME compatibles.

La connexion au BUS peut être en chaîne, en étoile ou bien mixte.

Il est possible, après le câblage du système et après avoir configuré l'adresse sur chaque dispositif, de configurer la fonctionnalité de chaque accessoire sur l'armoire de commande. Cette méthode permet d'effectuer la configuration sans devoir intervenir ultérieurement sur les accessoires et sur le câblage du système.

Le BUS CXN supporte en même temps les dispositifs de commande, les photocellules, les dispositifs de sécurité, les clignotants et les passerelles.

#### **Câblage**

**<sup>1</sup>** Connexion en chaîne

- **<sup>2</sup>** Connexion en étoile
- **<sup>3</sup>** Connexion mixte

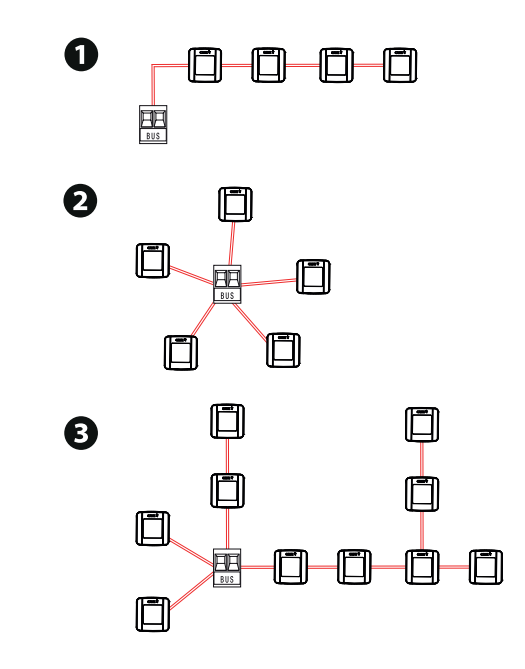

#### **Type de câble**

 $\triangle$ ll est recommandé d'utiliser un câble FROR 2x1mm<sup>2</sup> d'une longueur max. de 50 m par rapport à la carte électronique.

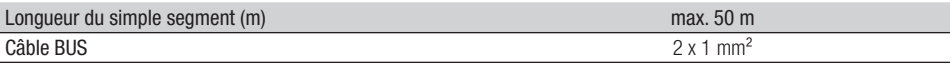

La somme totale des segments ne peut pas dépasser 150 m.

Le câble ne peut pas être blindé.

# **Nombre maximum de dispositifs connectables par typologie**

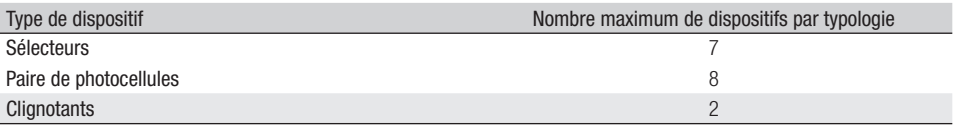

#### Dispositifs de commande

# **<sup>1</sup> Bouton d'ARRÊT (contact NF)**

Arrête le portail et désactive l'éventuelle fermeture automatique. Utiliser un dispositif de commande pour reprendre le mouvement.

Si le contact est utilisé, il doit être activé pendant la programmation.

# **<sup>2</sup> Dispositif de commande (contact NO)**

Fonction OUVERTURE SEULEMENT

 Avec fonction [ACTION MAINTENUE] activée, la connexion du dispositif de commande en OUVERTURE est obligatoire.

# **<sup>3</sup> Dispositif de commande (contact NO)**

Fonction OUVERTURE PARTIELLE ou OUVERTURE PIÉTONNE Voir fonction [Réglage ouverture partielle].

# **<sup>4</sup> Dispositif de commande (contact NO)**

Fonction FERMETURE SEULEMENT

Avec fonction [ACTION MAINTENUE] activée, la connexion du dispositif de commande en FERMETURE est obligatoire.

# **<sup>5</sup> Dispositif de commande (contact NO)**

Fonction OUVERTURE-FERMETURE Fonction OUVERTURE-ARRÊT-FERMETURE-ARRÊT Voir fonction de commande 2 -7.

# **<sup>6</sup> Antenne avec câble RG58**

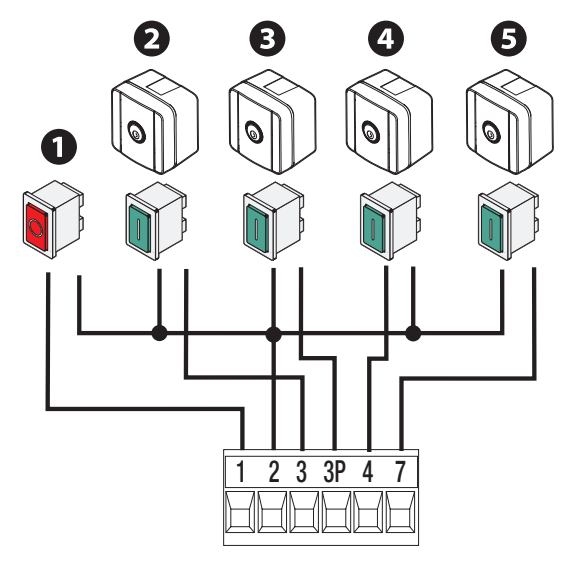

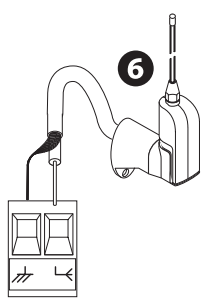

# Dispositifs de signalisation

# **<sup>1</sup> Clignotant**

Clignote durant les phases d'ouverture et de fermeture de l'automatisme.

# **<sup>2</sup> Lampe supplémentaire**

Permet d'augmenter l'éclairage de la zone de manœuvre. Voir fonction [Lampe supplémentaire].

# **<sup>3</sup> Témoin état automatisme**

Signale l'état de l'automatisme. Voir fonction [Voyant passage ouvert].

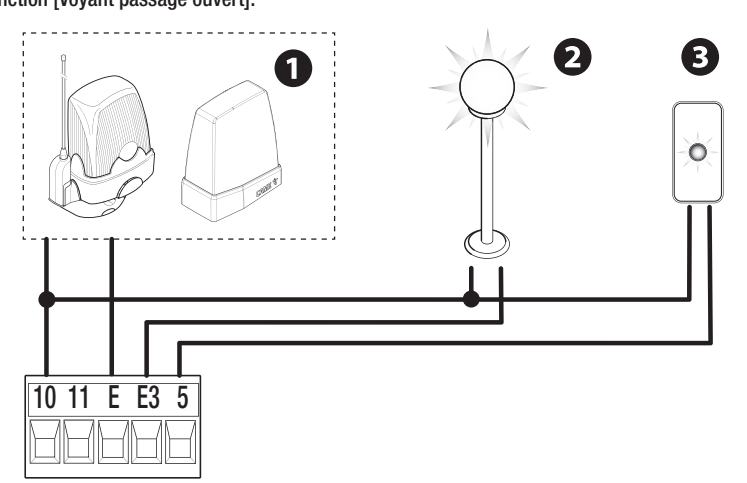

# Page 22 - Manuel FA01675-FR - 03/2022 - © CAME S.p.A. - Le contenu de ce manuel est susceptible de subir des modifications à tout moment et sans aucun préavis. - Traduction des instructions originales Page 22 - Manuel FA01675-FR - 03/2022 - © CAME S.p.A. - Le contenu de ce manuel est susceptible de subir des modifications à tout moment et sans aucun préavis. - Traduction des instructions originales

 $\frac{1}{10}$  +  $\frac{1}{1}$ 

# Dispositifs de sécurité

Pendant la programmation, configurer le type d'action que le dispositif connecté à l'entrée doit effectuer. Connecter les dispositifs de sécurité aux entrées CX et/ou CY, et/ou CZ, et/ou CK.

En cas d'utilisation des contacts, CX CY CZ CK les configurer en phase de programmation.

En cas d'installation avec plusieurs paires de photocellules, consulter le manuel de l'accessoire correspondant.

**Photocellules DELTA** Connexion avec test de sécurité Voir fonction [Test sécurité].

#### **Photocellules DELTA**

Connexion standard

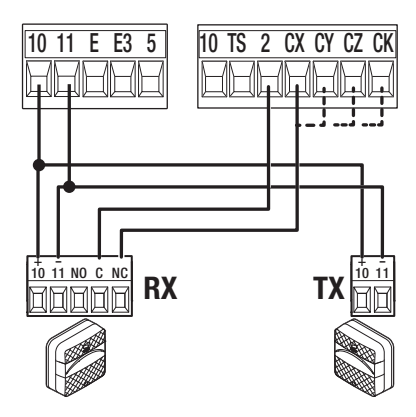

# $\frac{1}{10}$   $\frac{1}{100}$   $\frac{1}{100}$   $\frac{1}{10}$   $\frac{1}{10}$   $\frac{1}{10}$   $\frac{1}{10}$   $\frac{1}{10}$ <sup>11</sup> **RX TX**

**E3 5 10 TS 2 CX CY CZ CK** 

**Photocellules DIR / DELTA-S**

Connexion standard

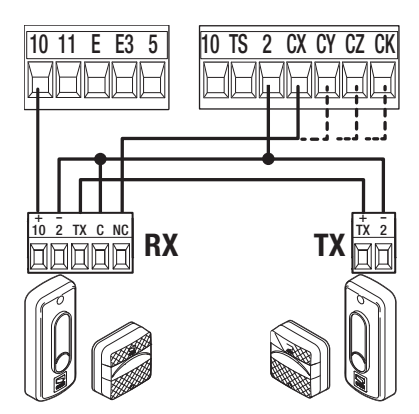

**Photocellules DIR / DELTA-S** Connexion avec test de sécurité Voir fonction [Test sécurité].

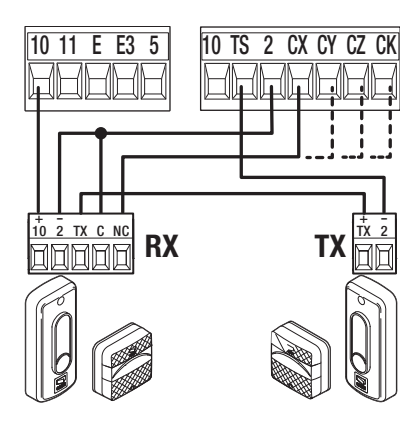

#### **Photocellules DXR - DLX**

Connexion standard

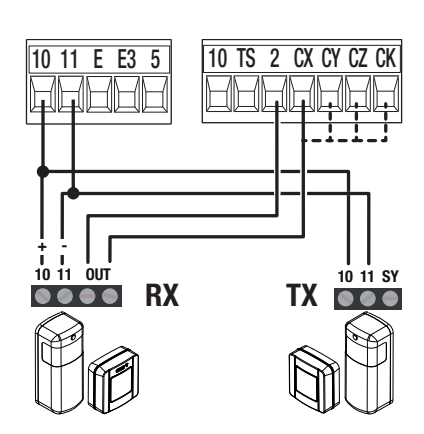

# **Bord sensible DFWN**

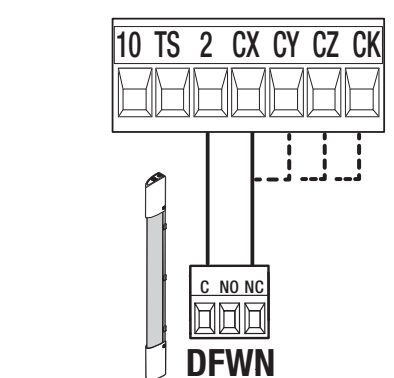

# **Photocellules DXR - DLX**

Connexion avec test de sécurité Voir fonction [Test sécurité].

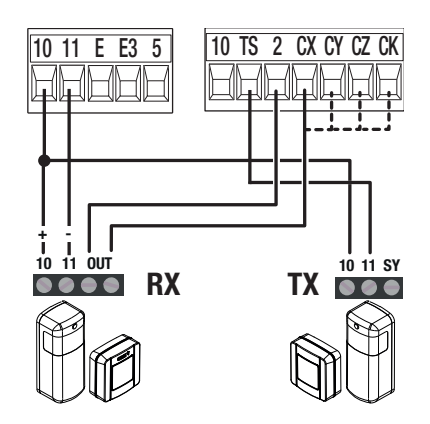

#### Fonction des touches de programmation

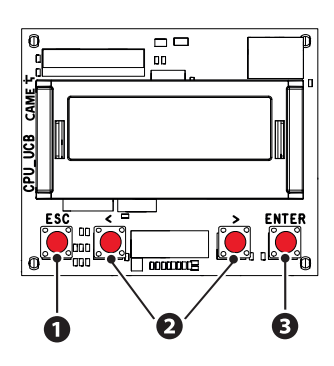

# **<sup>1</sup> Touche ESC**

La touche ESC permet d'effectuer les opérations décrites ci-après. Sortir du menu Annuler les modifications Revenir à la page-écran précédente Arrêter l'automatisme

# **<sup>2</sup> Touches < >**

Les touches <> permettent d'effectuer les opérations décrites ci-après. Naviguer dans les options du menu Augmenter ou diminuer une valeur

# **<sup>3</sup> Touche ENTER**

La touche ENTER permet d'effectuer les opérations décrites ci-après. Entrer dans les menus Confirmer le choix

 Hors du menu, la touche ESC provoque l'arrêt du portail tandis que les touches < > permettent d'obtenir l'ouverture et la fermeture du portail.

 Durant l'exécution d'une manœuvre, appuyer sur la touche ENTER pour visualiser les commandes d'Ouverture, d'Ouverture Partielle, de Fermeture et d'Arrêt. Sélectionner les commandes souhaitées à l'aide des touches < >.

#### Légende symboles affichés

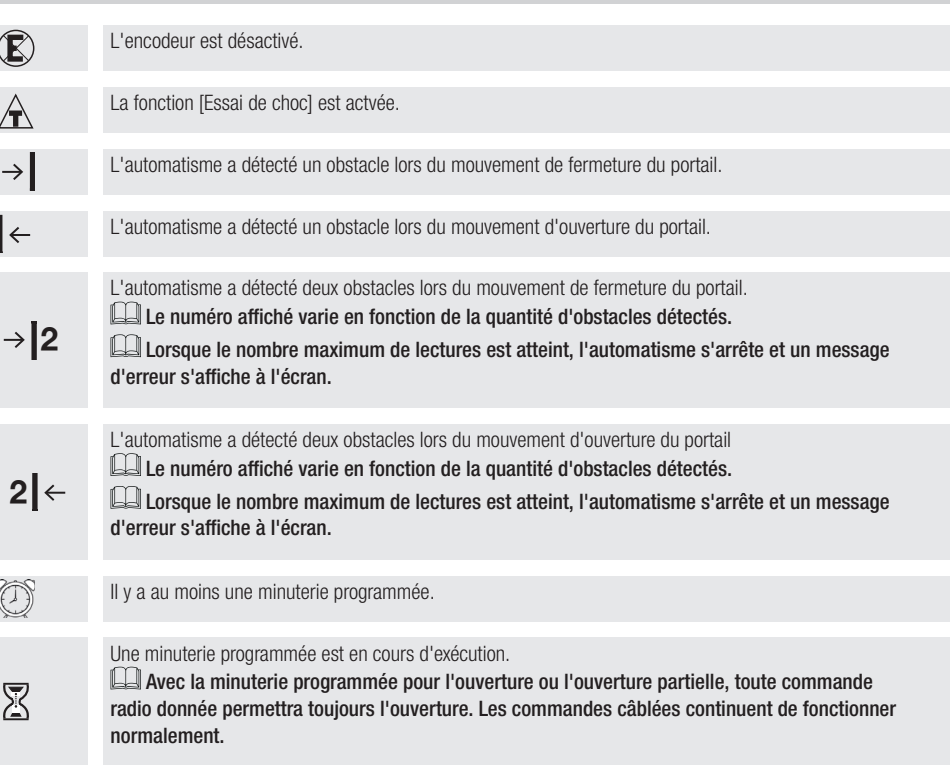

# Mise en fonction

Au terme des branchements électriques, effectuer la mise en marche. L'opération ne doit être effectuée que par du personnel qualifié et spécialisé.

S'assurer que la zone de manœuvre ne présente aucun obstacle.

Mettre sous tension et suivre les indications affichées à l'écran.

Commencer la programmation en suivant la PROCÉDURE GUIDÉE.

S'il ne s'agit pas de la première activation de la carte, aller dans le menu Configuration > Procédure guidée. Suivre ensuite les indications affichées à l'écran.

Au terme de la programmation, contrôler le bon fonctionnement des dispositifs de signalisation et de sécurité.

 Après avoir mis l'installation sous tension, la première manœuvre a toujours lieu en ouverture; attendre l'exécution complète de la manœuvre.

 Eff ectuer la première manœuvre avec mouvement bien en vue et photocellules activées, y compris avec la commande à distance.

 Appuyer immédiatement sur la touche ESC ou le bouton d'ARRÊT (STOP) en cas d'anomalies, mauvais fonctionnements, bruit, vibrations suspectes ou comportements imprévus de l'installation.

Si l'écran affiche le message « AUTO-APPRENTISSAGE NÉCESSAIRE », il faut absolument effectuer l'autoapprentissage de la course. L'armoire n'acceptera aucune commande de mouvement à l'exception du test moteur.

#### **Représentation graphique des vitesses, ralentissements et rapprochements d'un vantail**

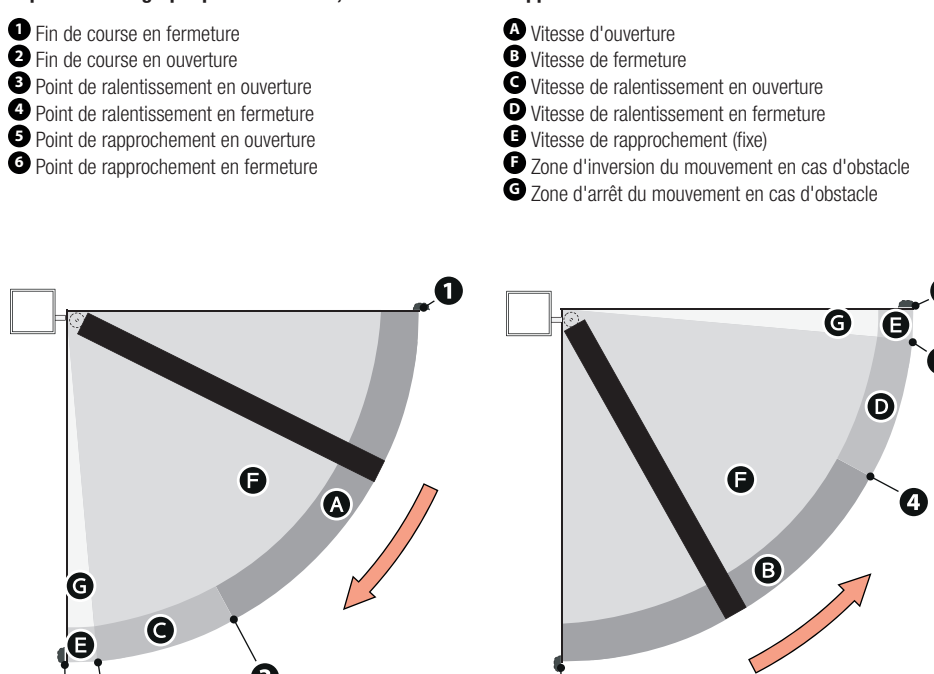

# **Représentation graphique des courbes de vitesse en marche, au ralentissement et au rapprochement.** La Le passage entre les différentes vitesses se produit toujours avec une rampe d'accélération/décélération douce.

#### **Utilisation de l'espace de ralentissement (espace de ralentissement > 0)**

 Avec un espace de ralentissement supérieur à 0, le détecteur d'obstacles est plus sensible à proximité des rapprochements, comme prévu par les tests d'impact.

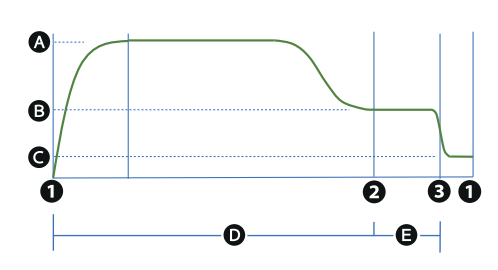

Ω

- **<sup>A</sup>** Vitesse d'ouverture ou de fermeture
- **<sup>B</sup>** Vitesse de ralentissement en ouverture ou fermeture
- **C** Vitesse de rapprochement (fixe)
- **<sup>D</sup>** Sensibilité obstacles durant la course
- **<sup>E</sup>** Sensibilité obstacles au ralentissement
- **<sup>1</sup>** Fin de course en ouverture ou fermeture
- **<sup>2</sup>** Point de ralentissement en ouverture ou fermeture
- **<sup>3</sup>** Point de rapprochement en ouverture ou fermeture

#### **Sans utilisation de l'espace de ralentissement (espace de ralentissement = 0)**

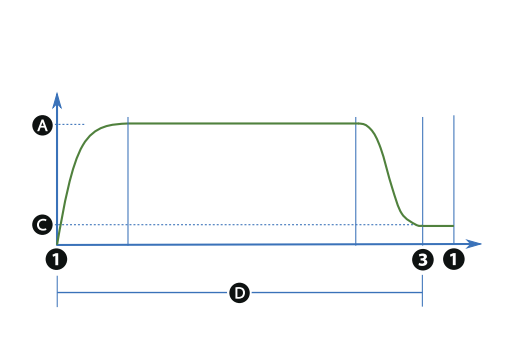

- **<sup>A</sup>** Vitesse d'ouverture ou de fermeture **C** Vitesse de rapprochement (fixe) **<sup>D</sup>** Sensibilité obstacles durant la course **<sup>1</sup>** Fin de course en ouverture ou fermeture
- **<sup>3</sup>** Point de rapprochement en ouverture ou fermeture

#### **Encodeur virtuel**

En cas de motoréducteurs sans encodeur ou avec encodeur désactivé, la course est gérée par le biais d'un ENCODEUR VIRTUEL.

**EU** TOUJOURS effectuer l'auto-apprentissage de la course, comme en cas de moteur avec encodeur.

Si, durant l'auto-apprentissage (sans encodeur), l'armoire ne détecte pas automatiquement la butée en signalant le changement d'état à l'écran (dans l'ordre CL1, CL2, OP2, OP1), répéter l'opération comme indiqué ci-après :

- Fermeture de M1 avec affichage de CL1 à l'écran. Appuyer sur le bouton ENTER lorsque le vantail s'arrête contre la butée.

- Fermeture de M2 avec affichage de CL2 à l'écran. Appuyer sur le bouton ENTER lorsque le vantail s'arrête contre la butée.
- Ouverture de M2 avec affichage d'OP2 à l'écran. Appuyer sur le bouton ENTER lorsque le vantail s'arrête contre la butée.
- Ouverture de M1 avec affichage d'OP1 à l'écran. Appuyer sur le bouton ENTER lorsque le vantail s'arrête contre la butée.

- L'écran affiche le message « Auto-apprentissage Terminé » puis le symbole indiquant que l'encodeur est désactivé.

La désactivation de l'encodeur entraîne une baisse de la précision sur les points de ralentissement, les points de rapprochement et la détection des obstacles. Avec Contrôle AST au ralentissement désactivé, le comportement du portail sera le même au rapprochement et au ralentissement et la détection d'un obstacle sera interprétée comme une butée de fin de course.

La gestion de la course, avec ses paramètres, est la même que celle décrite pour les moteurs avec encodeur.

# Menu des fonctions

#### Schéma menu

 Certains éléments n'apparaissent à l'écran que si certaines conditions sont remplies. Pour de plus amples informations, voir le paragraphe dédié à chaque fonction.

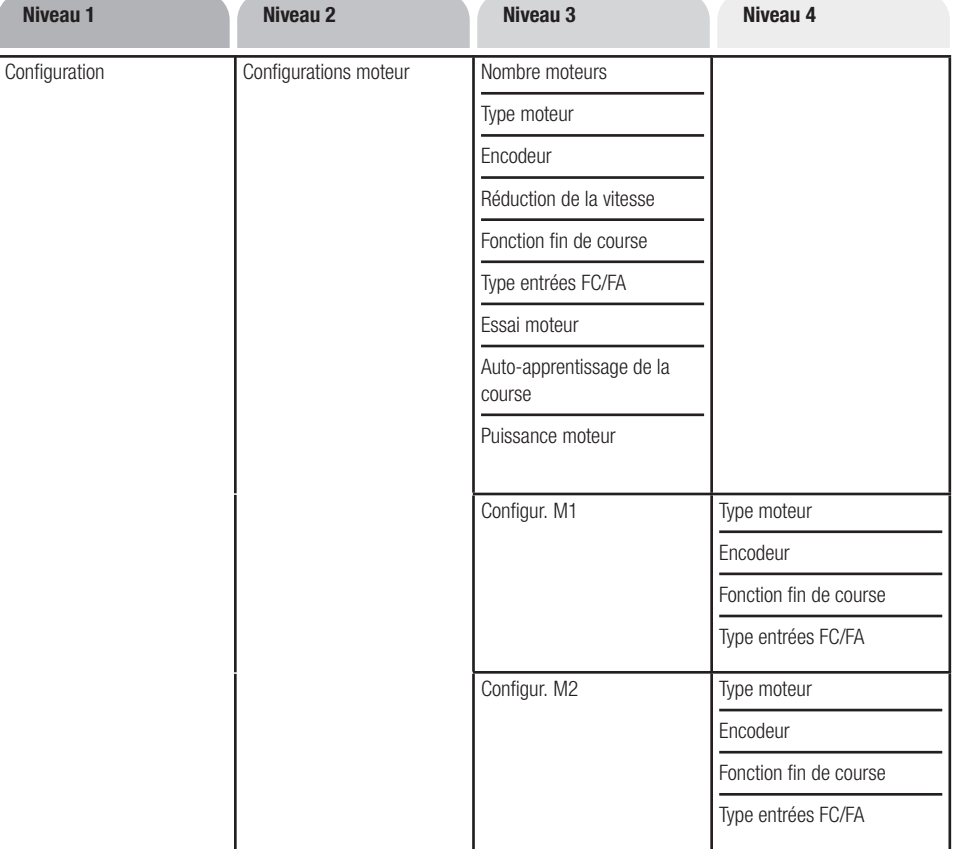

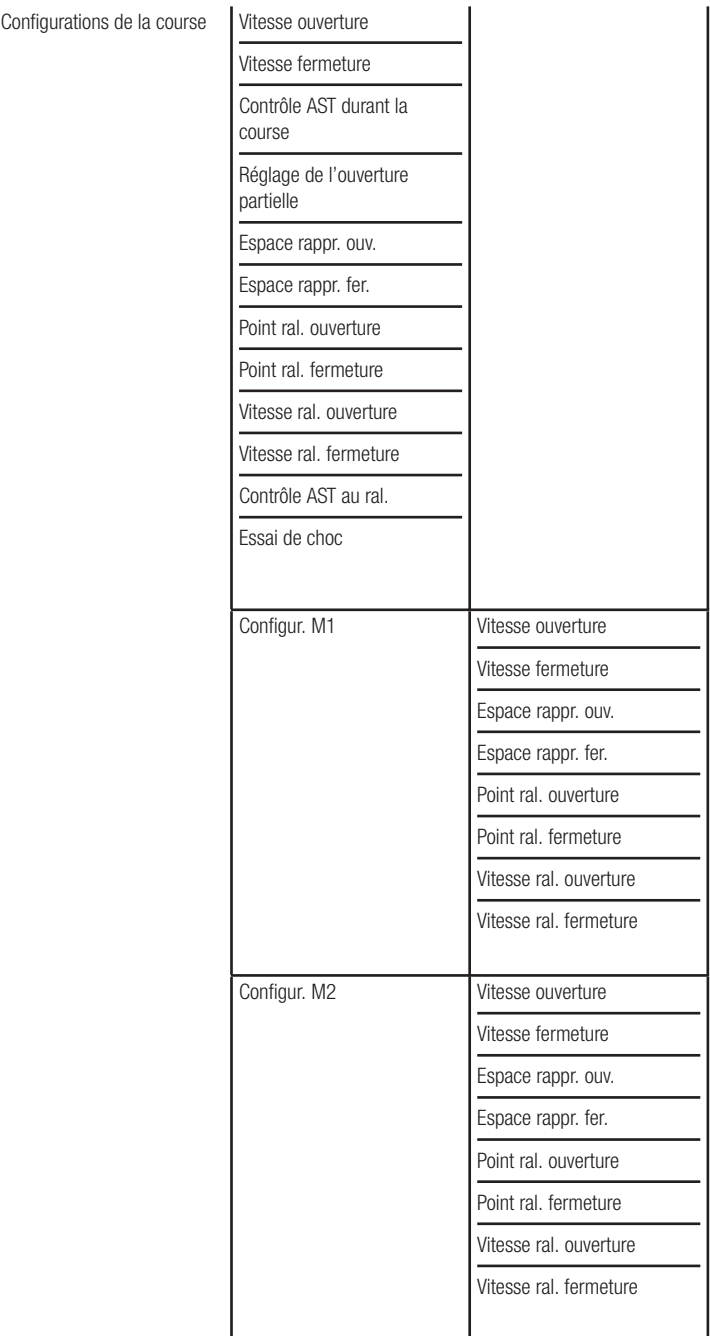

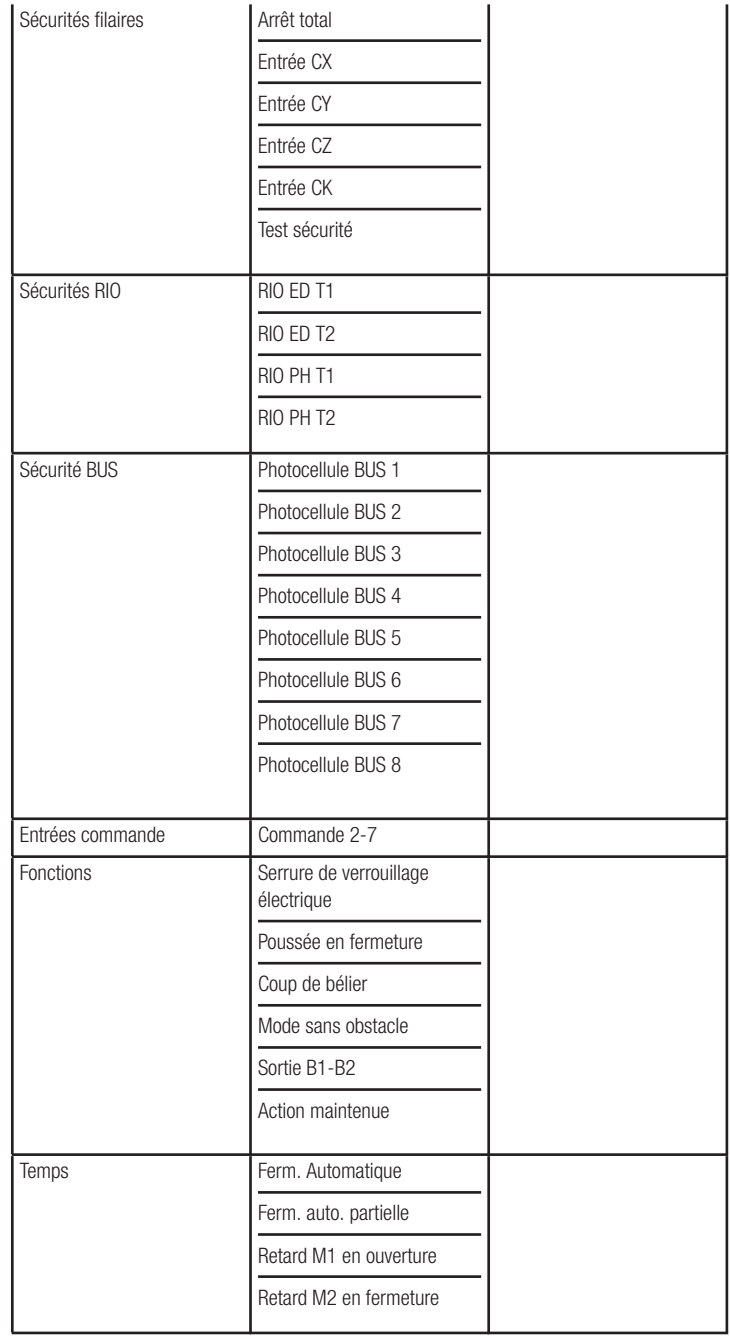

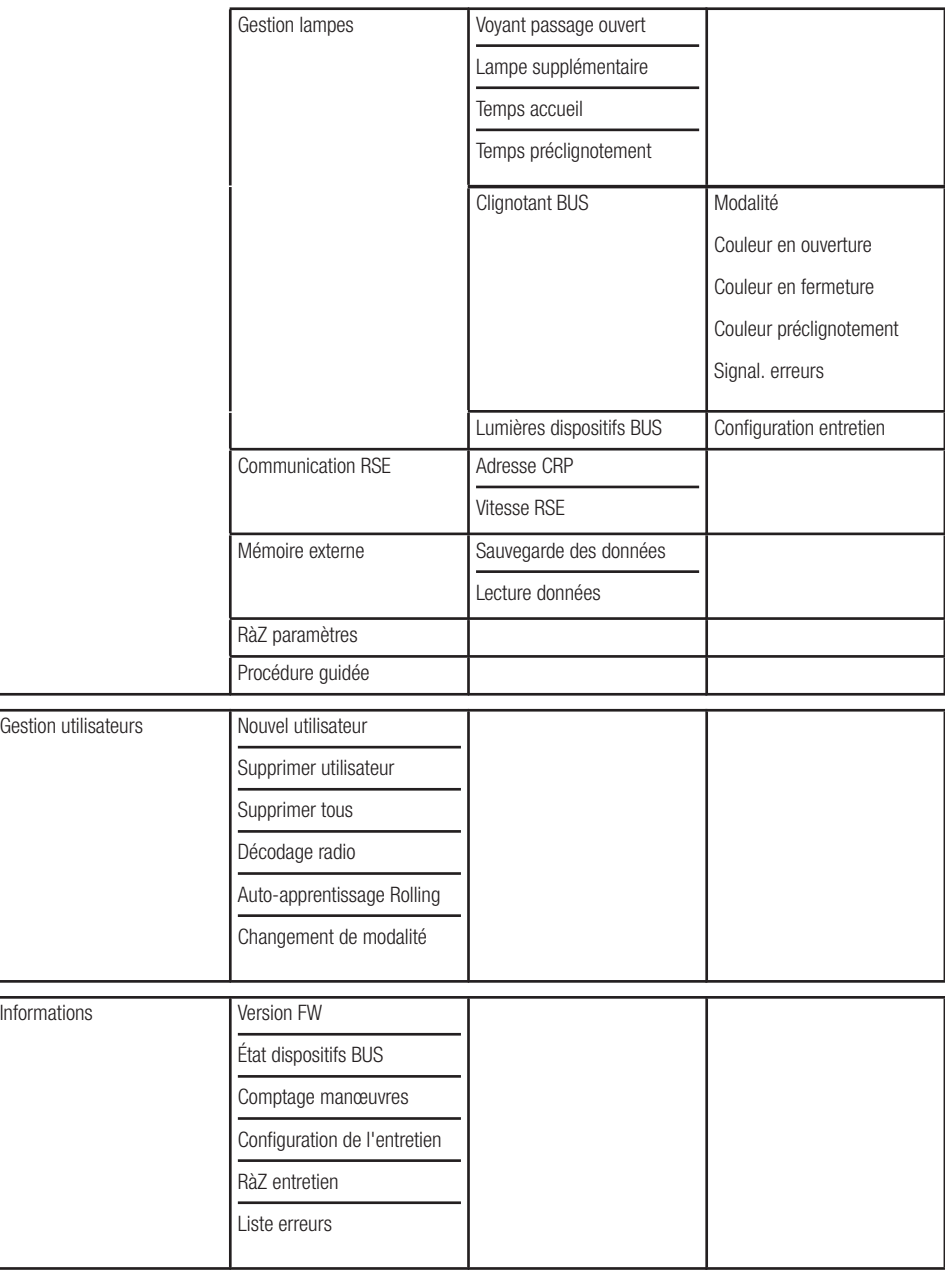

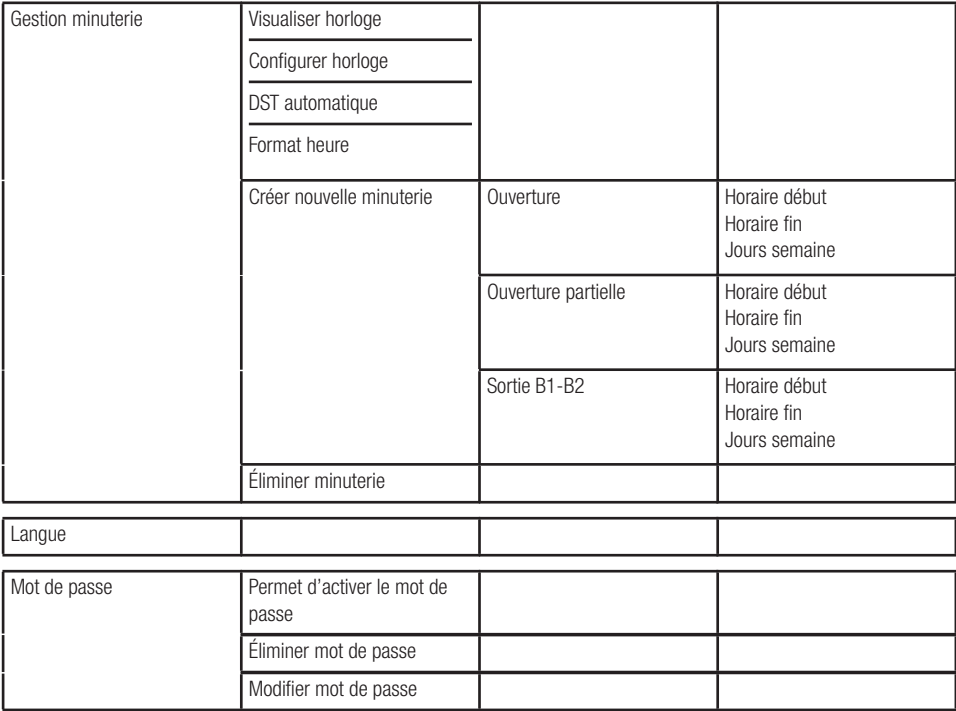

# Menu des fonctions

#### Nombre moteurs

Configure le nombre de moteurs qui commandent le portail.

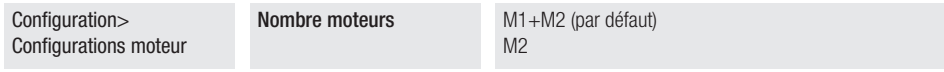

#### Type moteur

Configure le type de motoréducteur installé sur M1 et M2.

Si la valeur définie pour M1 est différente de celle de M2, l'écran n'affiche que la valeur de M2.

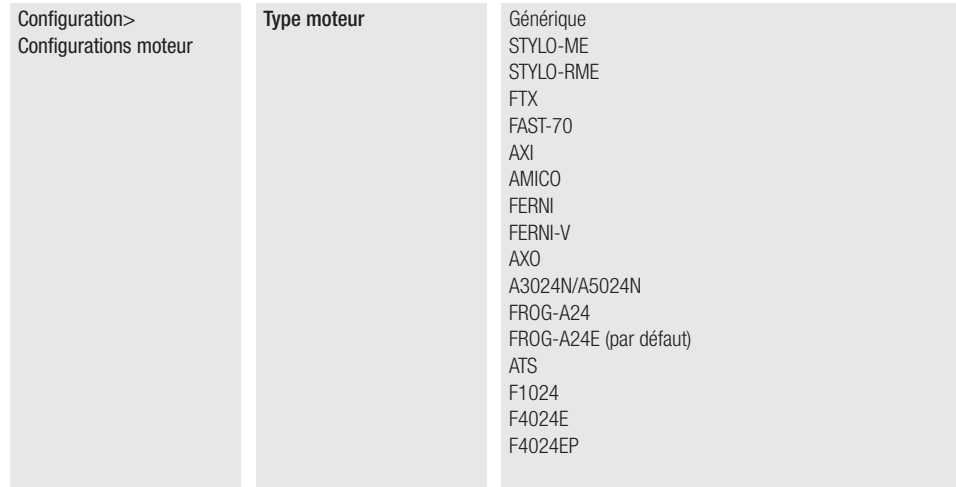

#### Encodeur

Utilise l'entrée encodeur provenant du moteur.

Il paramètre est uniquement disponible pour les moteurs prévoyant l'encodeur.

Si la valeur définie pour M1 est différente de celle de M2, l'écran n'affiche que la valeur de M2.

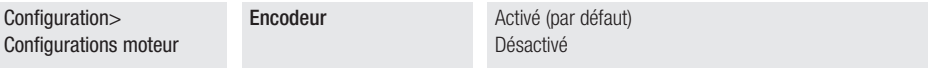

#### Réduction de la vitesse

Permet de réduire la tension minimale applicable au moteur.

Le paramètre est uniquement disponible pour les moteurs Stylo ME et Stylo RME.

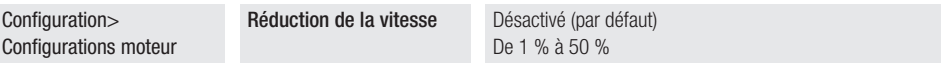

#### Fonction fin de course

Configure le fonctionnement des entrées pour interrupteurs de ralentissement/fin de course.

La fonction n'apparaît que pour les moteurs qui en prévoient l'utilisation.

Si la valeur définie pour M1 est différente de celle de M2, l'écran n'affiche que la valeur de M2.

 $\square$  Après avoir modifié la fonction des entrées de ralentissement/fin de course, il faudra effectuer un nouvel autoapprentissage [Fonction Auto-apprentissage de la course].

En cas d'utilisation des entrées pour le ralentissement, la carte configure automatiquement les points de ralentissement au terme de l'auto-apprentissage. Ces paramètres, qui sont modifiables, permettent quoi qu'il en soit de ralentir tant que l'on ne voit pas l'interrupteur de ralentissement.

La typologie de l'entrée (N.O. ou N.F.) ne peut être modifiée qu'avec moteur général [Fonction Typologie fin de course]. Dans tous les autres cas, la typologie valide est celle prévue par le moteur spécifique.

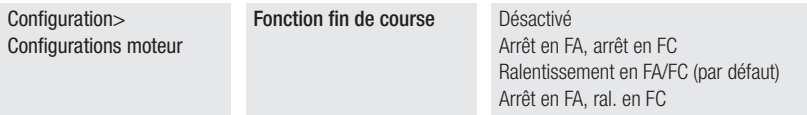

#### Type entrées FC/FA

Configure la typologie des entrées FC/FA.

La fonction apparaît uniquement avec type moteur général [Fonction Type Moteur configurée sur Général].

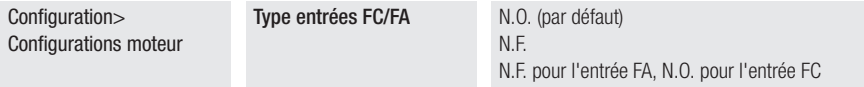

#### Essai moteur

Contrôle du bon sens d'ouverture des vantaux du portail.

Avec la fonction activée, la touche > ouvre le vantail connecté sur M2, la touche < ouvre le vantail connecté sur M1. Le mouvement se poursuit tant que la touche reste enfoncée ou jusqu'à ce que la butée de fin de course soit atteinte. Le mouvement s'arrête au relâchement de la touche.

Si le vantail ne se déplace pas dans le bon sens, inverser les phases du moteur.

Les vantaux se déplaceront à une vitesse réduite.

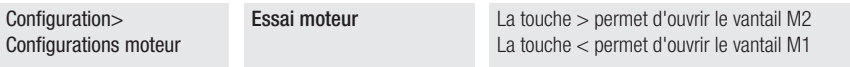

#### Auto-apprentissage de la course

Permet de lancer l'auto-apprentissage de la course.

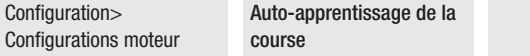

#### Puissance moteur

Réglage de la plage de puissance des moteurs connectés sur M1 et M2.

## La fonction n'est utilisée qu'avec type moteur général [Fonction Type Moteur configurée sur Général].

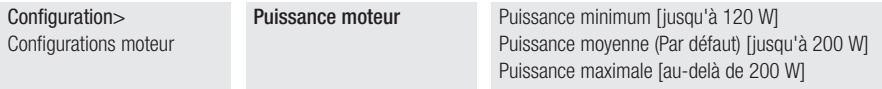

#### Configure le moteur M1

Permet de modifier, uniquement pour le moteur M1 (s'il est différent de M2), quelques-uns des paramètres décrits précédemment.

#### La fonction n'apparaît qu'avec M1+M2 sélectionné dans [Fonction Nombre Moteurs].

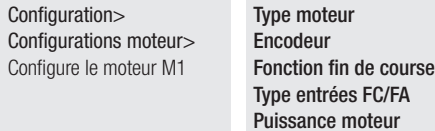

 $\Box$  Voir les paramètres spécifiques de chaque fonction.

#### Configure le moteur M2

Permet de modifier, uniquement pour le moteur M2 (s'il est différent de M1), quelques-uns des paramètres décrits précédemment.

#### La fonction n'apparaît qu'avec M1+M2 sélectionné dans [Fonction Nombre Moteurs].

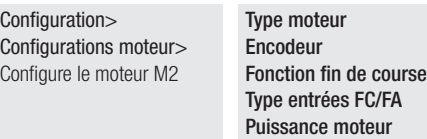

UD Voir les paramètres spécifiques de chaque fonction.

#### Vitesse ouverture

Configure la vitesse d'ouverture des deux moteurs (pourcentage de la vitesse maximale).

Si la valeur définie pour M1 est différente de celle de M2, l'écran n'affiche que la valeur de M2.

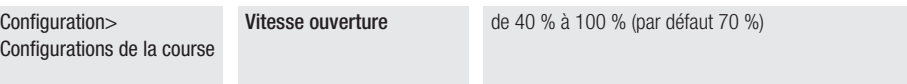

#### Vitesse fermeture

Configure la vitesse de fermeture des deux moteurs (pourcentage de la vitesse maximale). Si la valeur définie pour M1 est différente de celle de M2, l'écran n'affiche que la valeur de M2.

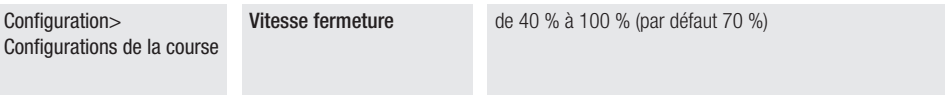

#### Contrôle AST durant la course

Règle la sensibilité de détection des obstacles, en pourcentage, durant la course.

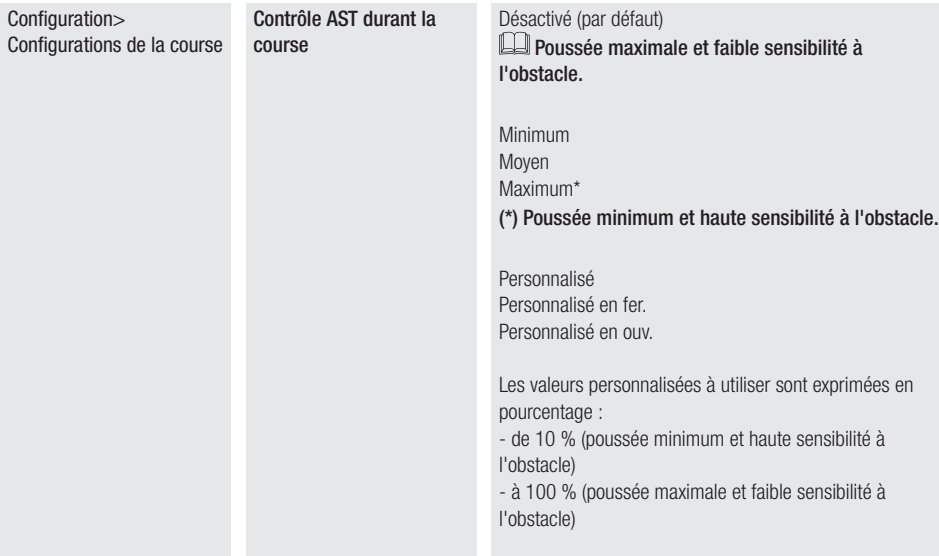

#### Réglage de l'ouverture partielle

Dans les portails à un vantail, il détermine le pourcentage d'ouverture partielle du vantail par rapport à la course totale. Dans les portails à deux vantaux, il détermine le pourcentage d'ouverture partielle du vantail M2 par rapport à la course totale.  $\Box$  100 % = Ouverture piétonne

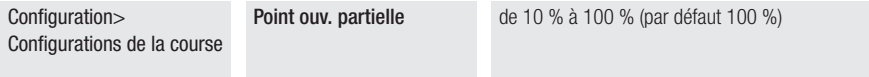

#### Espace de rapprochement en ouverture

Permet de configurer le pourcentage de la course totale à utiliser pour le rapprochement à l'ouverture de M1 et de M2. Si la valeur définie pour M1 est différente de celle de M2, l'écran n'affiche que la valeur de M2.

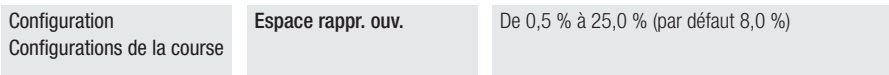

#### Espace de rapprochement en fermeture

Permet de configurer le pourcentage de la course totale à utiliser pour le rapprochement à la fermeture de M1 et de M2. Si la valeur définie pour M1 est différente de celle de M2, l'écran n'affiche que la valeur de M2.

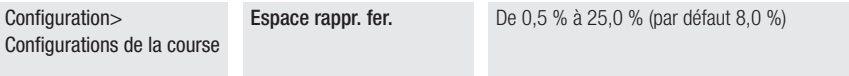

#### Point de ralentissement en ouverture

Permet de configurer le pourcentage de la course totale à utiliser pour le ralentissement à l'ouverture de M1 et de M2. Si la valeur définie pour M1 est différente de celle de M2, l'écran n'affiche que la valeur de M2.

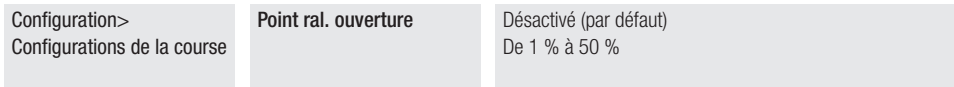

#### Point de ralentissement en fermeture

Permet de configurer le pourcentage de la course totale à utiliser pour le ralentissement à la fermeture de M1 et de M2. Si la valeur définie pour M1 est différente de celle de M2, l'écran n'affiche que la valeur de M2.

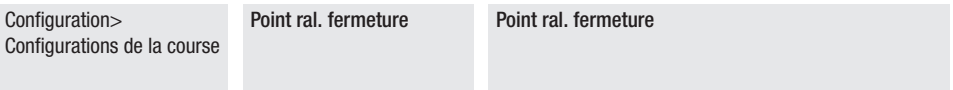

#### Vitesse de ralentissement en ouverture

Configure la vitesse de ralentissement en phase d'ouverture de M1 et M2 (pourcentage de la vitesse maximale).

Si la valeur définie pour M1 est différente de celle de M2, l'écran n'affiche que la valeur de M2.

Ce paramètre n'est utilisé qu'avec la fonction [Point de ralentissement en ouverture] activée.

 Pour les moteurs Stylo ME et Stylo RME il pourrait s'avérer nécessaire de réduire la tension minimale applicable au moteur afin d'obtenir le pourcentage de ralentissement souhaité. Voir fonction [Réduction vitesse].

Configuration> Configurations de la course

Vitesse ral. ouverture De 10 % à 50 % (par défaut 40 %)

#### Vitesse de ralentissement en fermeture

Configure la vitesse de ralentissement en phase de fermeture de M1 et M2 (pourcentage de la vitesse maximale).

Si la valeur définie pour M1 est différente de celle de M2, l'écran n'affiche que la valeur de M2.

Ce paramètre n'est utilisé qu'avec la fonction [Point de ralentissement en fermeture] activée.

 Pour les moteurs Stylo ME et Stylo RME il pourrait s'avérer nécessaire de réduire la tension minimale applicable au moteur afin d'obtenir le pourcentage de ralentissement souhaité. Voir fonction [Réduction vitesse].

Configuration> Configurations de la course

Vitesse ral. fermeture De 10 % à 50 % (par défaut 40 %)

### AST contrôle au ralentissement

Règle la sensibilité de détection des obstacles, en pourcentage, durant la phase de ralentissement. Ce paramètre n'est utilisé que si le point de ralentissement en fermeture ou en ouverture est activé.

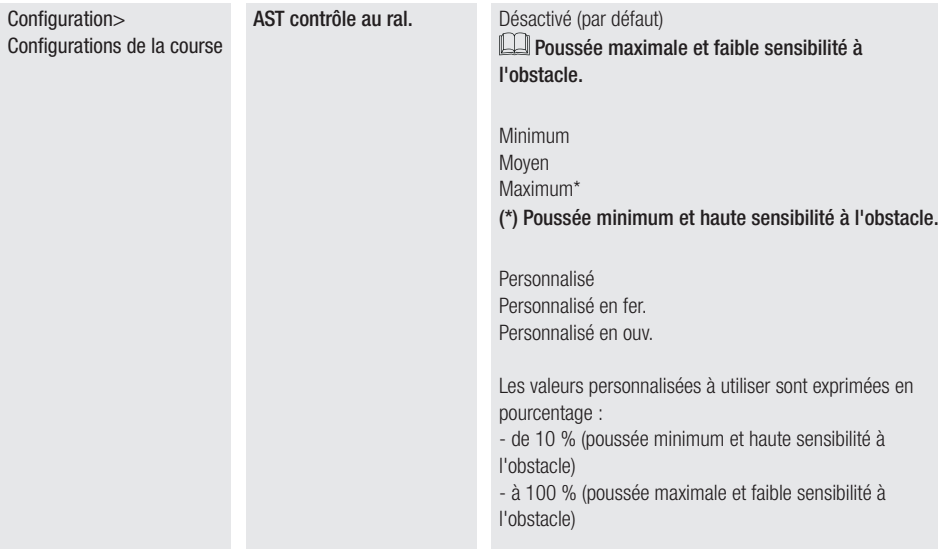

#### Essai de choc

Permet d'activer/désactiver la modalité de test pour le contrôle des essais de choc. Lorsque la fonction est activée, l'automatisme ne signale pas les erreurs de détection d'obstacles après plusieurs impacts consécutifs.

## La désactivation du mode test est automatique 1 heure après l'activation.

 $\Box$  Avec fonction activée, l'icône  $\Box$  s'affiche.

Configuration> Configurations de la course

Essai de choc **Activation** mode test Désactivation mode test

#### Configur. course M1

Permet de modifier, uniquement pour le moteur M1 (s'il est différent de M2), quelques-uns des paramètres décrits précédemment.

#### La fonction n'apparaît qu'avec M1+M2 sélectionné dans [Fonction Nombre Moteurs].

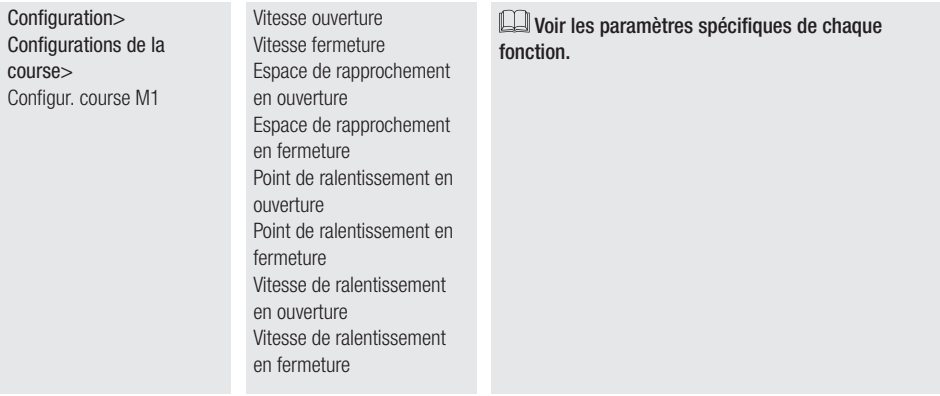

#### Configur. course M2

Permet de modifier, uniquement pour le moteur M2 (s'il est différent de M1), quelques-uns des paramètres décrits précédemment.

La fonction n'apparaît qu'avec M1+M2 sélectionné dans [Fonction Nombre Moteurs].

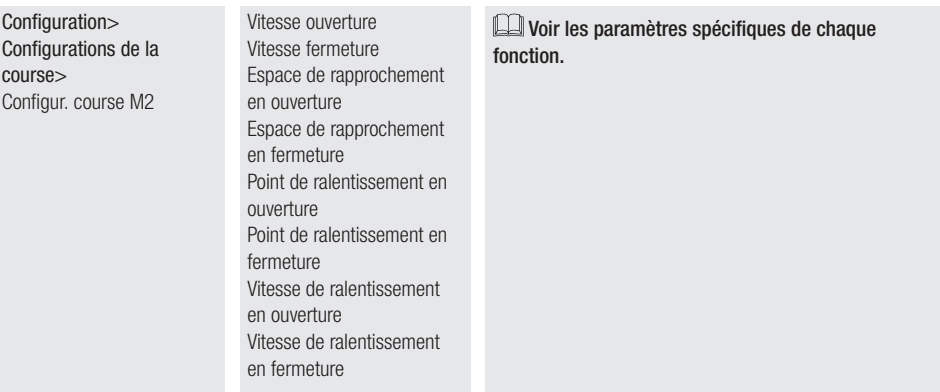

# Arrêt Total

Permet d'activer ou de désactiver l'entrée 2-1. Lorsque l'entrée est activée, elle est utilisée comme étant normalement fermée.

Lorsque l'entrée est ouverte, toute commande, y compris l'éventuelle fermeture automatique, est désactivée.

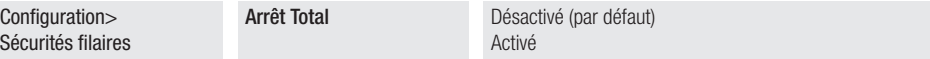

#### Entrée CX, entrée CY, entrée CZ, Entrée CK

Permet d'associer une fonction à l'entrée CX ou CY ou CZ ou CK

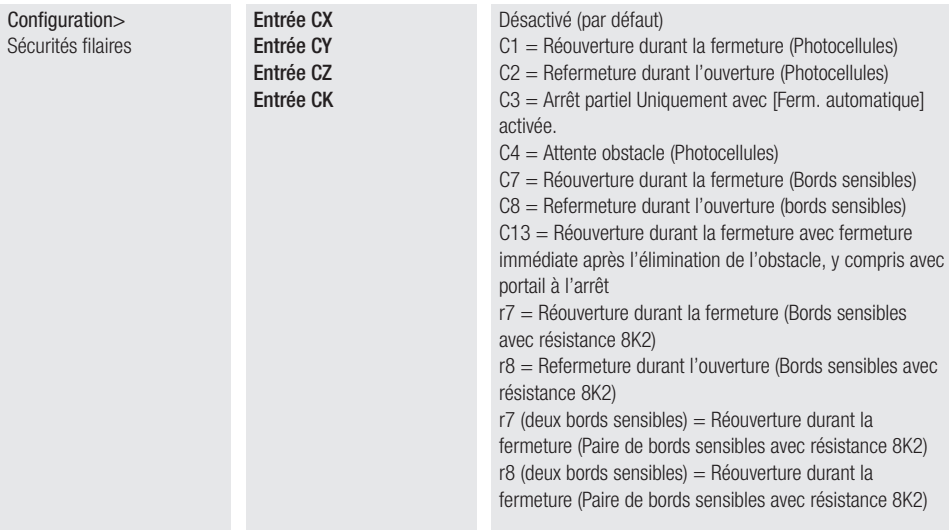

#### Test sécurité

Permet d'activer le contrôle du bon fonctionnement des photocellules connectées aux entrées, après chaque commande d'ouverture et de fermeture.

Eff ectuer le test en connectant les photocellules à la borne TS [voir paragraphe Dispositifs de sécurité].

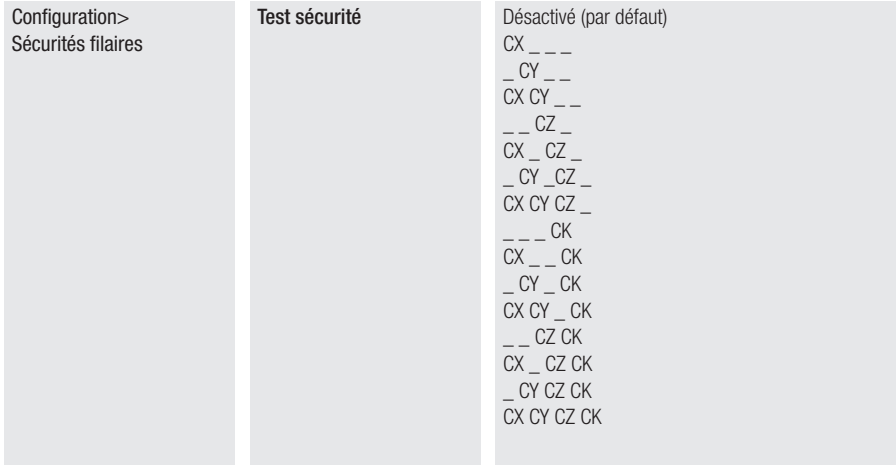

#### RIO ED T1 et RIO ED T2

Permet d'associer une fonction parmi celles prévues à un dispositif de sécurité sans fil.

La fonction n'apparaît qu'en présence de la carte d'interface RIO Conn.

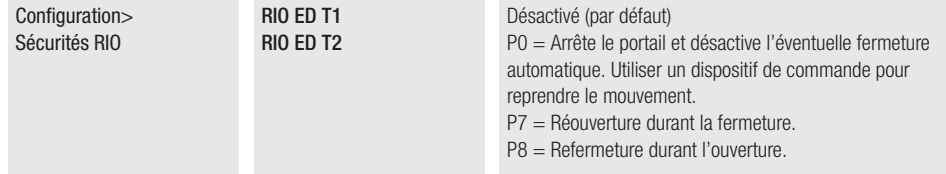

#### RIO PH T1 et RIO PH T2

Permet d'associer une fonction parmi celles prévues à un dispositif de sécurité sans fil. La fonction n'apparaît qu'en présence de la carte d'interface RIO Conn.

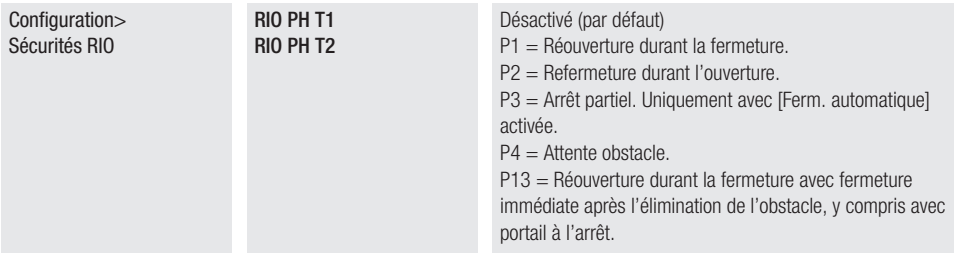

# Photocellule BUS <n>

Associe une fonction à l'entrée Photocellule BUS <n>.

 $\square$ <n> va de 1 à 8 et correspond à l'adresse configurée sur le micro-interrupteur de la photocellule

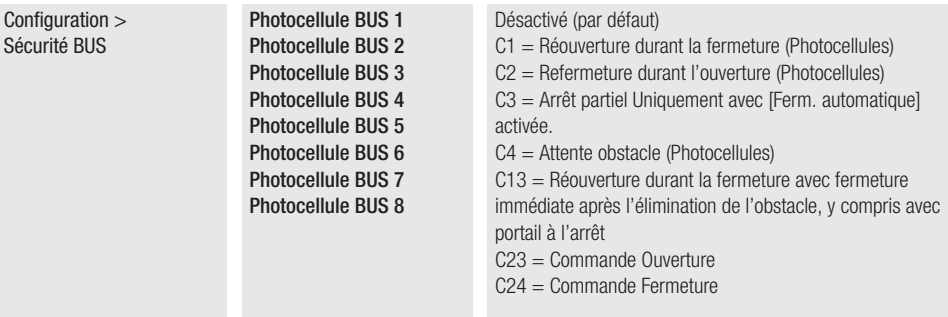

# Commande 2-7

Associe une commande au dispositif connecté sur 2-7.

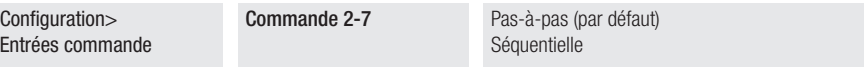

# Page 42 - Manuel FAO1675-FR - 03/2022 - © CAME S.p.A. - Le contenu de contenu de suspitule de subir des modifications à tout moment et sans aucun préavis. - Traduction des instructions originales Page 42 - Manuel FA01675-FR - 03/2022 - © CAME S.p.A. - Le contenu de ce manuel est susceptible de subir des modifi cations à tout moment et sans aucun préavis. - Traduction des instructions originales

#### Serrure de verrouillage électrique

Permet d'associer le déblocage de la serrure de verrouillage électrique à une commande.

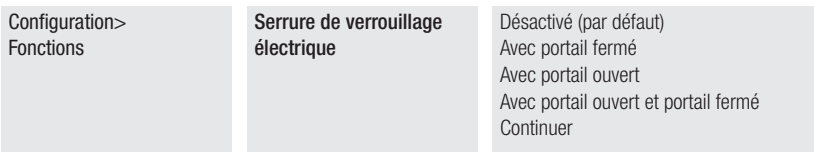

#### Poussée en fermeture

À la butée de fin de course en phase de fermeture. L'automatisme pousse les vantaux contre la butée pendant une seconde.

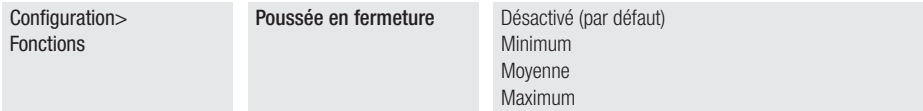

#### Coup de bélier

Avant chaque manœuvre d'ouverture et de fermeture les vantaux poussent contre la butée pour faciliter le déblocage de la serrure de verrouillage électrique.

 La poussée contre la butée est exécutée en ouverture ou en fermeture en fonction de l'endroit où la serrure de verrouillage électrique est activée [voir fonction Serrure de verrouillage électrique].

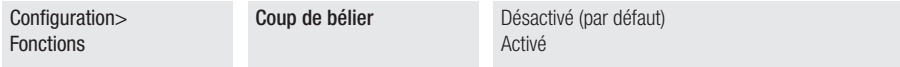

#### Mode sans obstacle

En cas de détection d'un obstacle moyennant l'AST control de la carte ou par l'entrée d'un bord, la fonction [Mode sans obstacle] inverse la direction du vantail uniquement sur l'espace nécessaire pour dégager l'obstacle puis s'arrête.

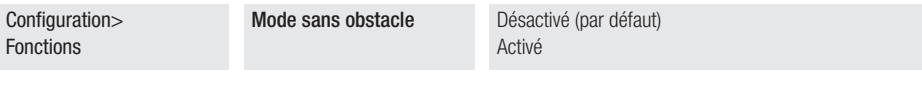

#### Sortie B1-B2

Pour la configuration du contact.

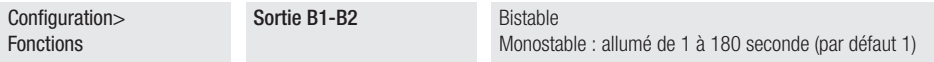

#### Action maintenue

Avec la fonction activée, le mouvement de l'automatisme (ouverture ou fermeture) est interrompu au relâchement du dispositif de commande.

Lactivation de cette fonction désactive tous les autres dispositifs de commande.

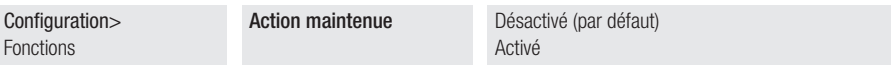

#### Fermeture automatique

Configure le temps devant s'écouler avant la fermeture automatique, une fois que le point de fin de course a été atteint en phase d'ouverture ou après l'intervention des photocellules avec fonction d'arrêt partiel [C3].

La fonction n'est pas activée lorsque les dispositifs de sécurité interviennent pour détecter un obstacle, après un arrêt total, à défaut de tension ou en présence d'une erreur.

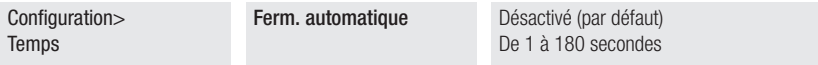

#### Fermeture automatique après une ouverture partielle ou piétonne

Configure le temps devant s'écouler avant la fermeture automatique, après exécution d'une commande d'ouverture partielle ou après l'intervention des photocellules avec fonction d'arrêt partiel [C3].

#### La fonction n'est pas activée lorsque les dispositifs de sécurité interviennent pour détecter un obstacle, après un arrêt total, à défaut de tension ou en présence d'une erreur.

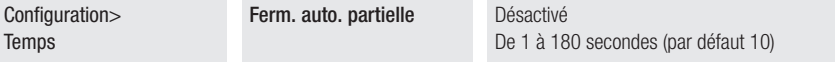

#### Temps de retard à l'ouverture de M1

Configure le retard à l'ouverture du premier vantail par rapport au deuxième.

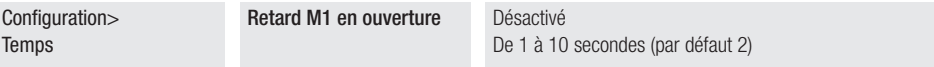

#### Temps de retard à la fermeture de M2

Configure le retard à l'ouverture du deuxième vantail par rapport au premier.

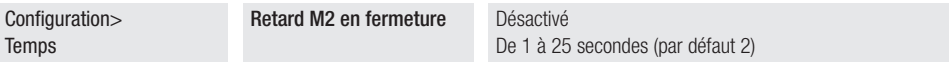

#### Voyant passage ouvert

Signalisation de l'état du portail.

Le dispositif est correctement connecté à la sortie/borne 5.

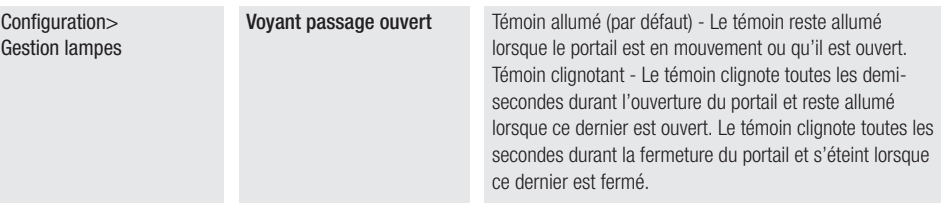

### Lampe supplémentaire

Permet de choisir le mode de fonctionnement du dispositif d'éclairage connecté à la sortie E3.

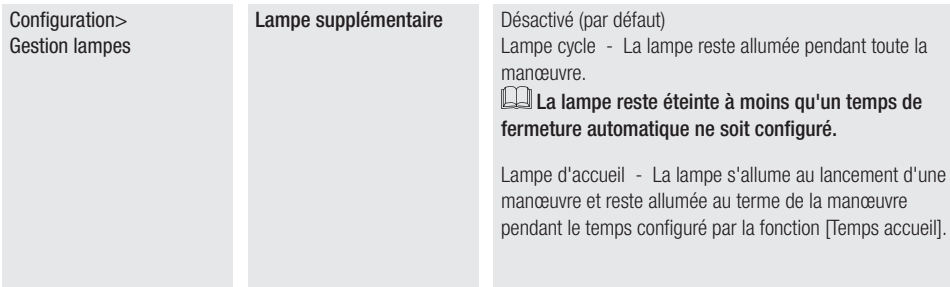

#### Temps accueil

Définit pendant combien de secondes la lampe supplémentaire (confiqurée comme lampe d'accueil) reste allumée après une manœuvre d'ouverture ou de fermeture.

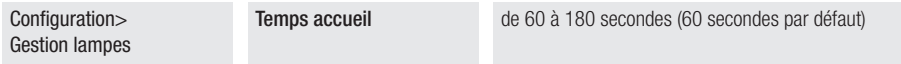

#### Temps préclignotement

Configure le temps d'activation anticipée du clignotant, avant chaque manœuvre.

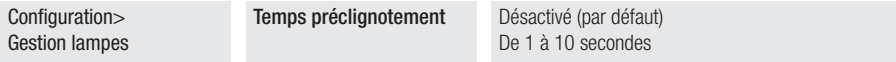

#### Clignotant BUS <Modalité>

Permet de choisir le mode de fonctionnement des dispositifs d'éclairage branchés au connecteur BUS.

La fonction n'apparaît qu'en présence d'un clignotant BUS connecté.

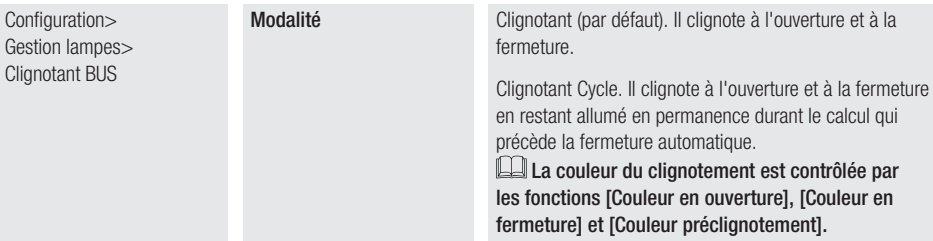

#### Clignotant BUS <Couleur en ouverture>

Permet de configurer la couleur del clignotant BUS durant l'ouverture du portail.

La fonction n'apparaît qu'en présence d'un clignotant BUS connecté.

Lors du calcul qui précède la fermeture automatique, la couleur du clignotant est la même que pendant l'ouverture.

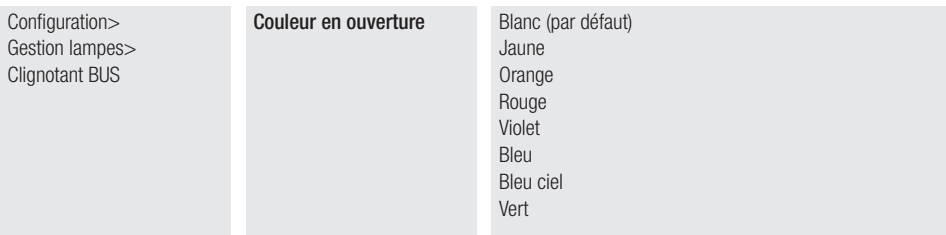

#### Clignotant BUS <Couleur en fermeture>

Permet de configurer la couleur du clignotant BUS durant la fermeture du portail. La fonction n'apparaît qu'en présence d'un clignotant BUS connecté.

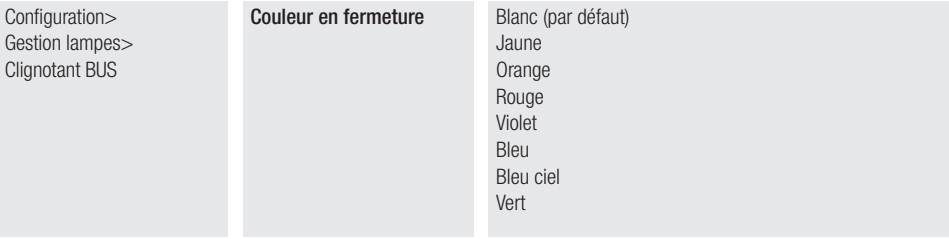

# Clignotant BUS <Couleur préclignotement>

Permet de configurer, sur le clignotant BUS, la couleur du clignotement précédant les manœuvres de fermeture et d'ouverture (préclignotement).

#### La fonction n'apparaît qu'en présence d'un clignotant BUS connecté.

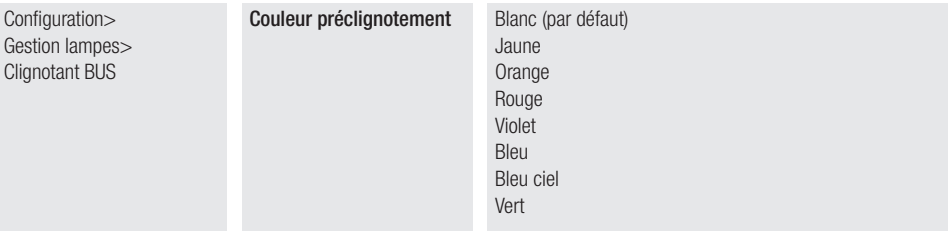

Permet de configurer la couleur du clignotant BUS en cas de signalisation d'une erreur.

Il y a activation de la signalisation qu'après l'envoi d'une commande d'actionnement.

La fonction n'apparaît qu'en présence d'un clignotant BUS connecté.

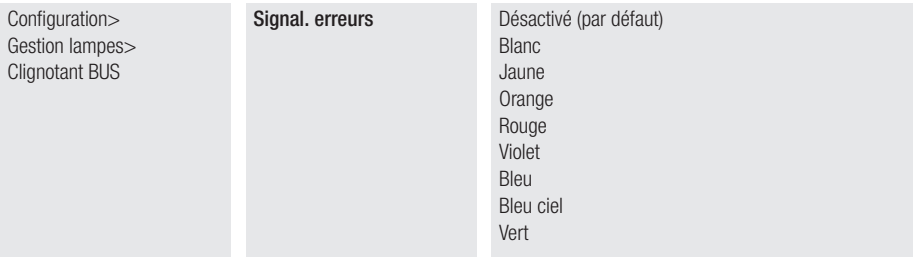

#### Configuration entretien

Permet de configurer la couleur du clignotement des dispositifs BUS activés (clignotants et sélecteurs) en cas d'entretien nécessaire. Lorsque la fonction est activée, ces dispositifs signalent le besoin d'effectuer l'entretien au début de chaque manœuvre.

**IL II est nécessaire de confiqurer l'entretien [Fonction Configuration Entretien].** 

La fonction n'apparaît qu'en présence d'un Clignotant BUS ou d'un Sélecteur BUS connecté.

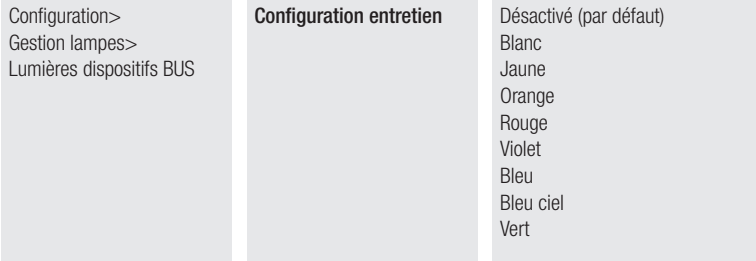

# Adresse CRP

Attribue un code d'identification univoque (adresse CRP) à la carte électronique.

Cette fonction est nécessaire si plusieurs automatismes sont connectés via le protocole CRP au même BUS de communication.

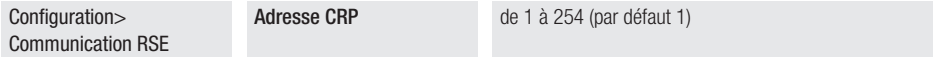

#### Vitesse RSE

Configure la vitesse de communication du système de connexion à distance.

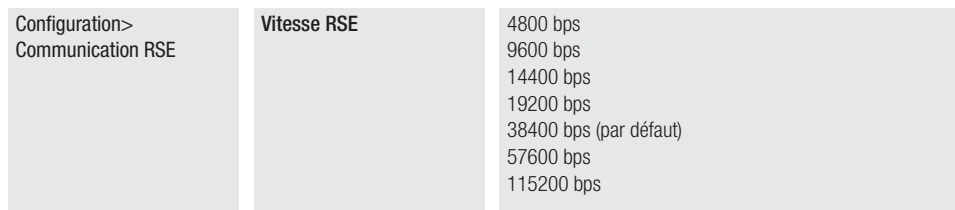

#### Sauvegarde des données

Sauvegarde les données des utilisateurs, de synchronisation et de configuration sur le périphérique mémoire (memory roll). La fonction n'est visualisée qu'à l'introduction d'une memory roll dans la carte électronique.

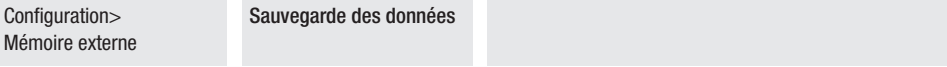

#### Lecture données

Télécharge les données des utilisateurs, de synchronisation et de configuration sur le périphérique mémoire (memory roll). La fonction n'est visualisée qu'à l'introduction d'une memory roll dans la carte électronique.

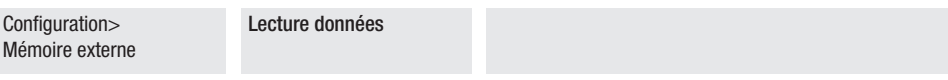

#### RàZ paramètres

Restaure les configurations d'usine à l'exception des fonctions suivantes : [utilisateurs], [temporisations], [nombre moteurs], [type moteur], [adresse CRP], [fonction entrées fin de course], [vitesse RSE], [mot de passe], [lanque], [format heure] et les configurations pour l'auto-apprentissage de la course.

Configuration **RàZ paramètres** Confirmer ? NON

Confirmer ? OUI

#### Procédure quidée

Vous pouvez utiliser l'assistant de configuration du système.

Configuration Procédure guidée

#### Nouvel utilisateur

Permet d'enregistrer jusqu'à 1000 utilisateurs et d'attribuer une fonction à chacun d'eux.

Cette opération peut être effectuée par le biais d'un émetteur ou d'un autre dispositif sélecteur à BUS (ex. : clavier, lecteur transpondeur). La carte qui gère les émetteurs (AF) doit être enfichée dans le connecteur.

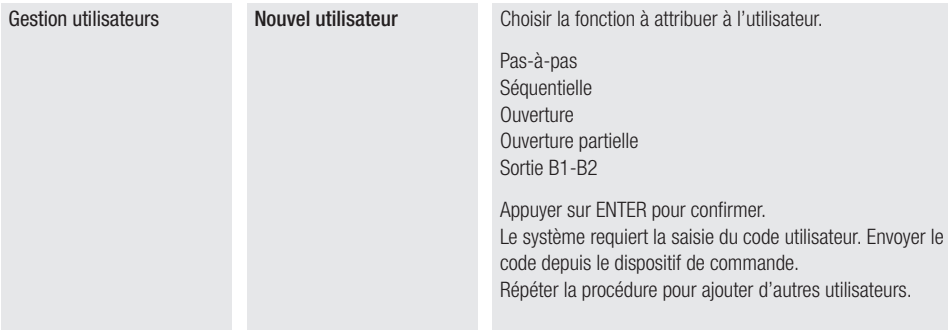

#### Supprimer utilisateur

Permet d'effacer un des utilisateurs enregistrés.

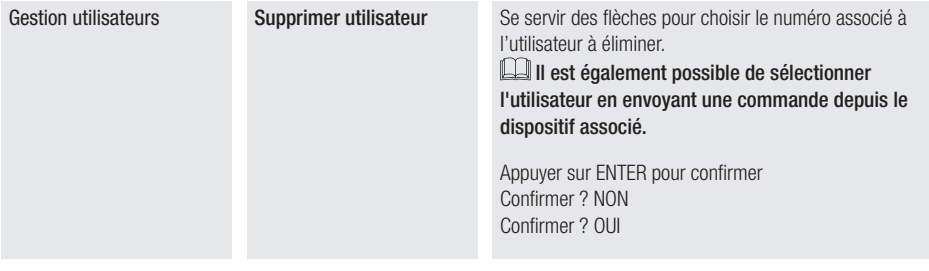

#### Supprimer tous

Permet d'effacer tous les utilisateurs enregistrés.

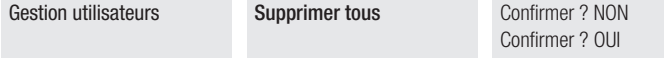

#### Décodage radio

Permet de choisir le type de codage radio des émetteurs pouvant commander l'automatisme.

La sélection du type de codage radio des émetteurs [Rolling code] ou [TW key block] effacera tout éventuel émetteur précédemment mémorisé.

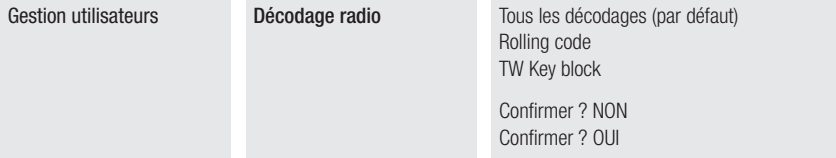

#### Auto-apprentissage Rolling

Permet de mémoriser un nouvel émetteur rolling code en activant l'acquisition à partir d'un émetteur à code tournant déjà mémorisé. Les procédures de mémorisation et d'acquisition sont expliquées dans le manuel de l'émetteur.

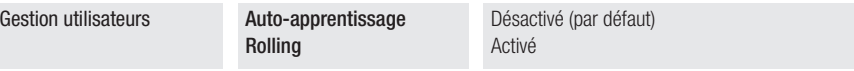

#### Changement de modalité

Modifie la fonction attribuée à un utilisateur bien précis.

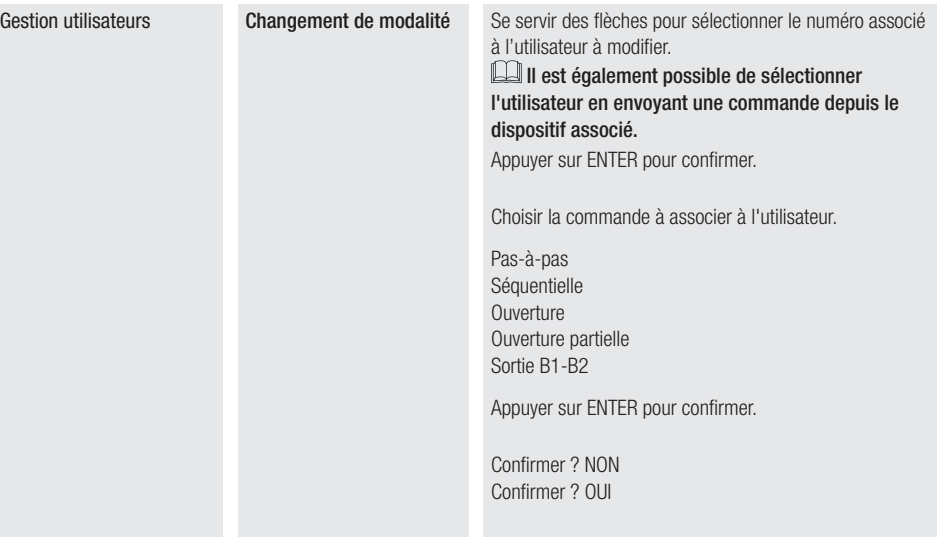

#### Version FW

Permet de visualiser la version firmware et GUI installées.

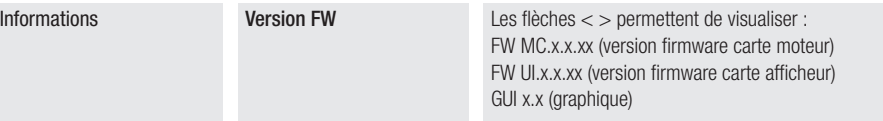

#### État dispositifs BUS

Indique l'état de tous les dispositifs pouvant être connectés au BUS et gérés par le firmware utilisé.

#### Légende

<n> représente le numéro du dispositif.

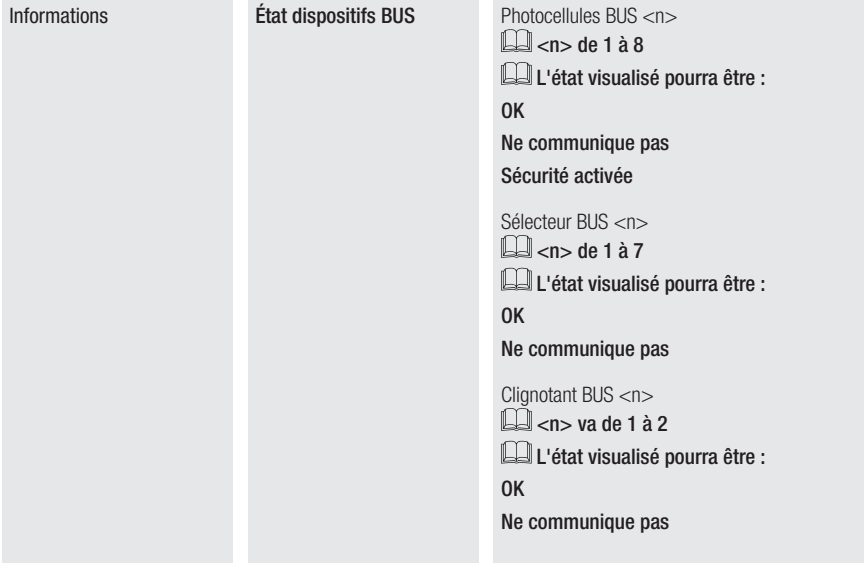

#### Comptage manœuvres

Permet de visualiser le nombre de manœuvres effectuées par l'automatisme, totale ou partiel (après une opération d'entretien).

#### Le nombre de manœuvres est le nombre visualisé multiplié par 100.

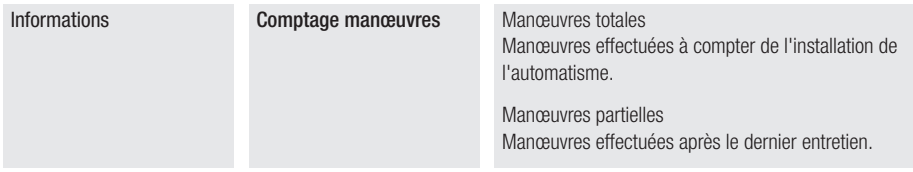

#### Configuration de l'entretien

Permet de définir le nombre de manœuvres que l'automatisme peut exécuter avant que la nécessité d'effectuer la maintenance ne soit notifiée.

La notification est affichée à l'écran moyennant le message [Effectuer entretien] et signalée toutes les heures par 3 + 3 clignotements provenant du dispositif connecté sur 10-5.

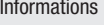

Configuration de l'entretien

Désactivé (par défaut) de 1X100 à 500X100

### RàZ entretien

Remet à zéro le calcul du nombre des manœuvres partielles.

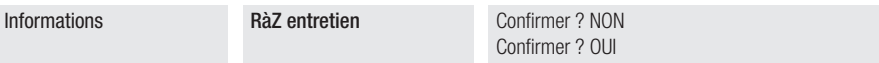

# Liste erreurs

Permet de visualiser les 8 dernières erreurs détectées. La liste erreurs peut être éliminée.

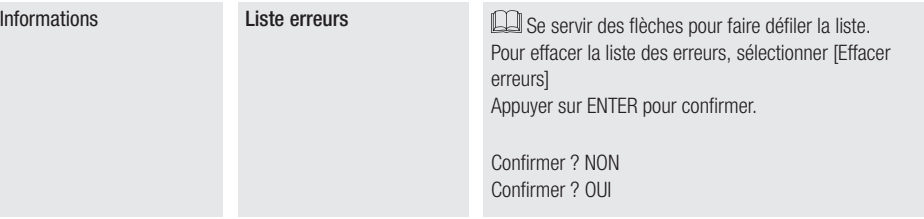

#### Visualiser horloge

Permet d'activer la visualisation de l'horloge sur l'afficheur.

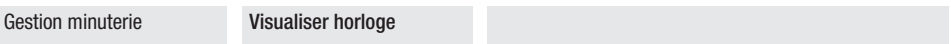

### Configurer horloge

Permet de configurer la date et l'heure.

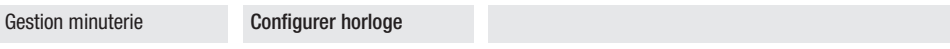

#### DST automatique

Permet d'activer la configuration automatique de l'heure d'été.

Valide uniquement en Europe centrale UTC+1.

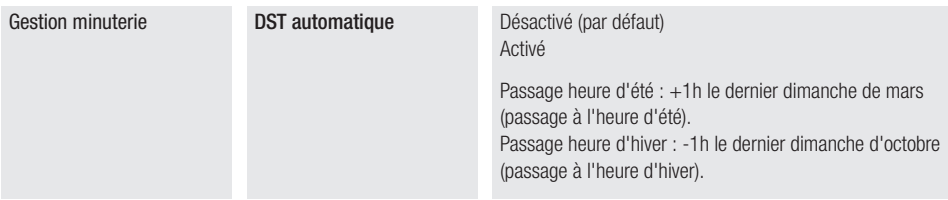

#### Format heure

Permet de choisir le format de visualisation de l'horloge.

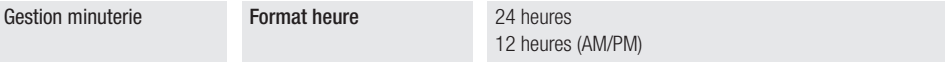

#### Créer nouvelle minuterie

Permet de temporiser un ou deux types d'activations au choix parmi ceux disponibles.

![](_page_51_Picture_111.jpeg)

#### Éliminer minuterie

Permet d'effacer une des temporisations sauvegardées.

![](_page_51_Picture_112.jpeg)

## **Langue**

Configure la langue de l'afficheur.

![](_page_52_Picture_153.jpeg)

# Permet d'activer le mot de passe

Permet de configurer un mot de passe de 4 chiffres. Le mot de passe sera demandé à quiconque souhaite accéder au menu principal.

Cette option n'apparaît que si le mot de passe N'a PAS été activé.

![](_page_52_Picture_154.jpeg)

# Éliminer mot de passe

Permet d'éliminer le mot de passe de protection de l'accès au menu principal.

Cette option n'apparaît que si le mot de passe a été activé.

![](_page_52_Picture_155.jpeg)

# Modifier mot de passe

Permet de modifier le mot de passe de protection de l'accès au menu principal. Cette option n'apparaît que si le mot de passe a été activé.

![](_page_52_Picture_156.jpeg)

#### **Mot de passe perdu**

En cas de perte du mot de passe, la carte doit être réinitialisée aux valeurs d'usine. Voir [Réinitialisation].

#### **Réinitialisation**

Il est possible de restaurer les données de la carte électronique aux valeurs d'usine en effectuant les opérations suivantes. Mettre la carte électronique hors tension.

Appuyer sur les touches < > et les maintenir enfoncées puis remettre la carte électronique sous tension.

Maintenir les touches  $\langle \rangle$  enfoncées jusqu'à ce que l'écran affiche [RàZ par défaut].

Sélectionner [Confirmer ? OUI].

Appuyer sur ENTER pour confirmer.

 $\triangle$  La procédure de réinitialisation de la carte électronique supprime tous les utilisateurs enregistrés, les temporisations et les manœuvres configurées ainsi que les données d'étalonnage.

# A Avec le dispositif CAME KEY, toujours mettre à jour le firmware de la carte à la dernière version disponible.<br>Exporter / importer les données

Il est possible d'enregistrer les données des utilisateurs et de la configuration de l'installation dans une carte MEMORY ROLL. Les données stockées peuvent être réutilisées dans une autre carte électronique du même genre pour adopter les mêmes configurations.

#### Avant d'installer et d'extraire la carte MEMORY ROLL, il est OBLIGATOIRE DE METTRE HORS TENSION.

**<sup>1</sup>** Insérer la carte MEMORY ROLL sur le connecteur dédié sur la carte électronique.

**<sup>2</sup>** Appuyer sur le bouton Enter pour accéder à la programmation.

<sup>3</sup> Se servir des flèches pour choisir la fonction souhaitée.

#### Configuration > Mémoire externe > Sauvegarde des données

Sauvegarde les données des utilisateurs, de synchronisation et de configuration sur le périphérique mémoire (memory roll).

Configuration > Mémoire externe > Lecture données

Télécharge les données des utilisateurs, de synchronisation et de configuration sur le périphérique mémoire (memory roll). Au terme des opérations de sauvegarde et de téléchargement des données, enlever la MEMORY ROLL.

![](_page_53_Figure_20.jpeg)

![](_page_54_Picture_89.jpeg)

 Avant de fermer le couvercle, s'assurer que l'entrée des câbles est bien scellée de manière à éviter la pénétration d'insectes ainsi que la formation d'humidité.

![](_page_55_Picture_2.jpeg)

![](_page_55_Picture_3.jpeg)

**COLLER ICI L'ÉTIQUETTE DU PRODUIT PRÉSENTE SUR L'EMBALLAGE**

# **CAME T**

# CAME S.p.A.

Via Martiri della Libertà, 15 31030 Dosson di Casier Treviso - Italy Tél. (+39) 0422 49 40 Fax (+39) 0422 49 41

**CAME.COM**